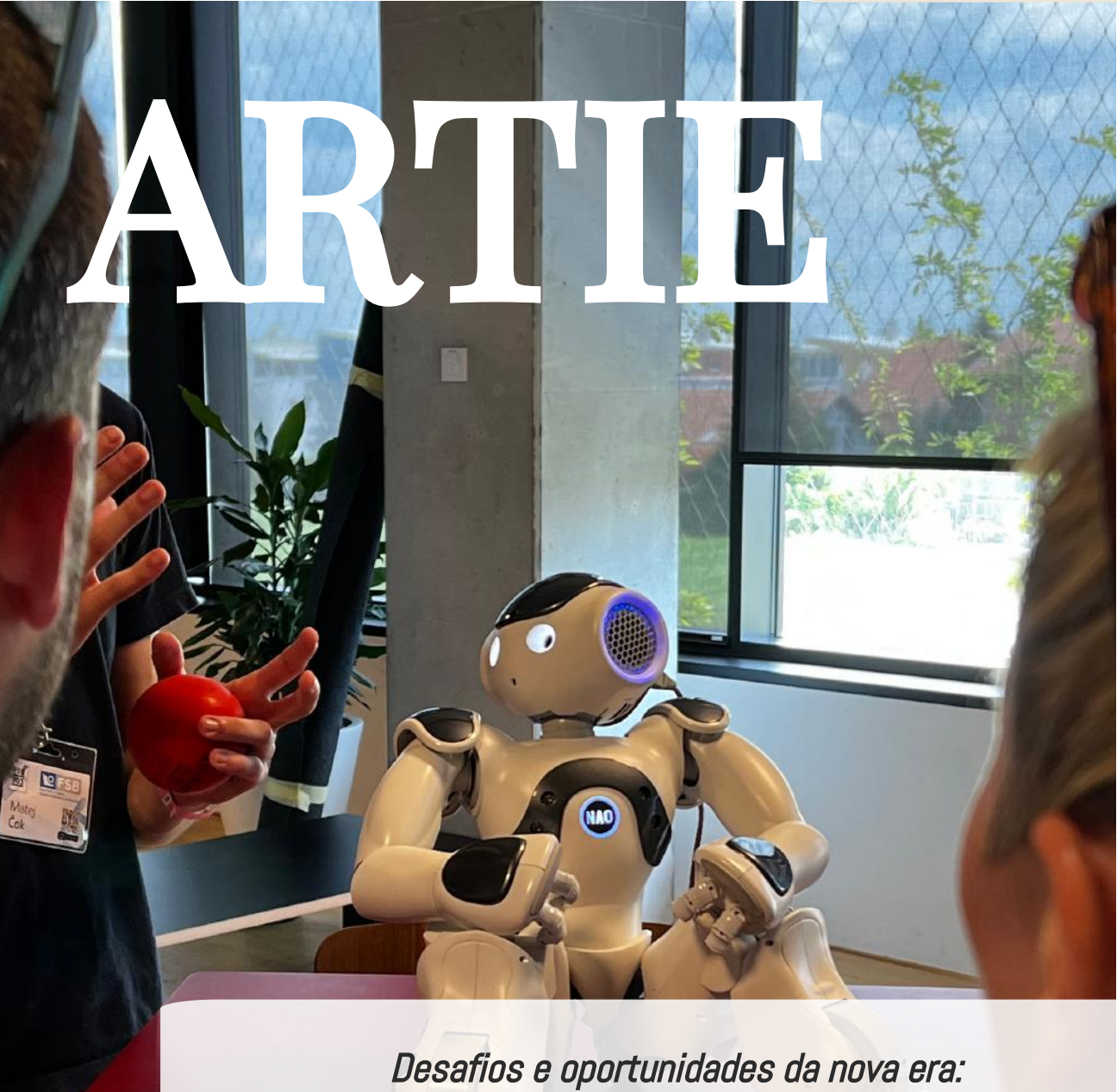

Um manual para estudantes

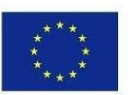

ERASMUS+ ARTIE

Co-funded by the Erasmus+ Programme of the European Union

ARTIE: Artificial Intelligence in Education - challenges and opportunities of the new era: development of a new curriculum, guide for educators and online course for students *Projeto cofinanciado pela União Europeia ao abrigo do Programa Erasmus+, 2020-1-HR01-KA201-077800*

## **ARTIE**

Desafios e oportunidades da nova era: Um manual para estudantes

### Autores

Ivana Ružić Jura Cmrečak

### Editor

I. osnovna škola Čakovec, Croácia

"Artificial Intelligence in Education - challenges and opportunities of the new era: development of curriculum, guides for teachers and ecourses for students", projeto número 2020-1-HR01-KA201-077800 no âmbito do Programa Erasmus+.

### Consultores/Revisores

Katarzyna Garbacik Andrzej Garbacik Bogusław Klimczuk Željko Krnjajić Janko Radigović Ana Pina Christina Eirini Karvouna

## Design gráfico e ilustrações

Christina Eirini Karvouna

## Tradutores de idiomas

Jura Cmrečak (Croata) Bogusława Denys (Inglês) Ana Pina (Português) Christina Eirini Karvouna (Holandês)

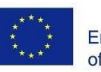

Co-funded by the Erasmus+ Programme of the European Union

ARTIE: Artificial Intelligence in Education - challenges and opportunities of the new era: development of a new curriculum, guide for educators and online course for students

*Projeto cofinanciado pela União Europeia ao abrigo do Programa Erasmus+, 2020-1-HR01-KA201-077800*

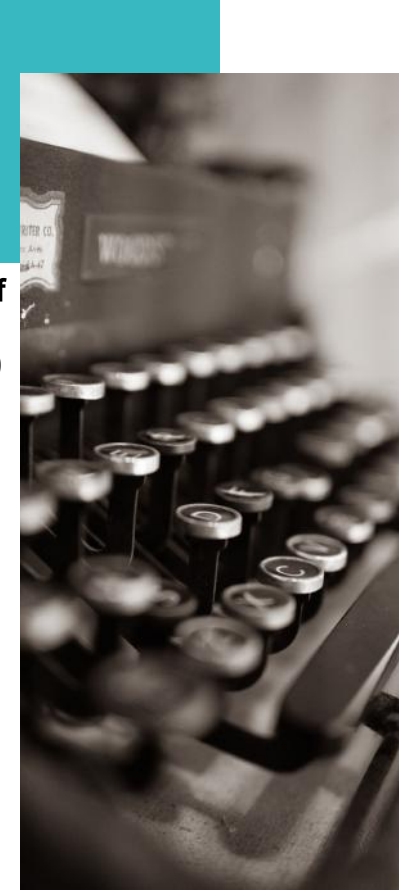

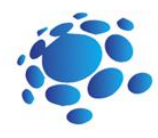

Como usamos inteligência artificial na vida cotidiana? O que é Inteligência Artificial? Como os algoritmos moldam nosso mundo? Como os computadores podem aprender e resolver problemas? Como os sistemas de aprendizado de máquina reconhecem o que veem? O aprendizado de máquina pode reconhecer poses? E quanto ao lado ético dos dados que usamos para treinar modelos? Vamos criar um projeto de IA<br>com Scratch! Vamos nos divertir com IA! Vamos jogar AI Bingo! Vamos reciclar juntos! 40 Vamos conversar! Vamos conhecer Codey Rocky! Lar inteligente

Codey Rocky conhece sequências e loops

Codey Rocky dirige com segurança e responsabilidade

Codey Rocky cumpre funções

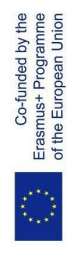

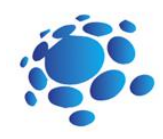

## O que **é** intelig**ê**ncia artificial?

Um computador ou outros dispositivos inteligentes podem pensar ou resolver problemas? O que é inteligência artificial? Usamos IA? Como? Onde?

Hoje aprenderemos o que é IA e como usamos uma IA na vida cotidiana.

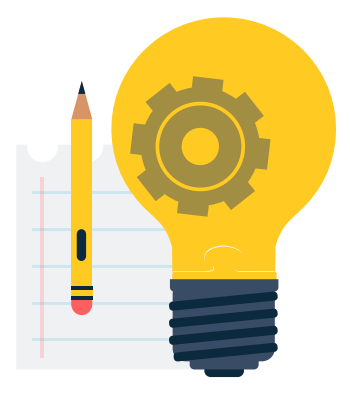

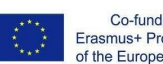

Co-funded by the Erasmus+ Programme<br>of the European Union

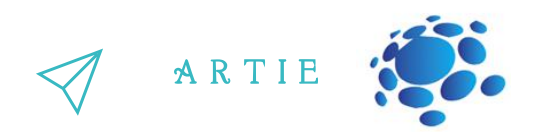

### T **ó**picos para discuss **ã** o

O que é IA? Qual é a definição de IA? Desde quando existe IA? Os dispositivos podem ser inteligentes/inteligentes? Os dispositivos podem substituir os humanos? O que é uma máquina inteligente ideal? Vantagens e desvantagens da IA

4

nttp://erasmus-artie.eu

Inteligência artificial (IA) Inteligência artificial (IA) é a capacidade de um programa de computador ou máquina de pensar e aprender. É também um campo de estudo que tenta tornar os computadores "inteligentes". John McCarthy criou o nome "inteligência artificial" em 1955. De uso geral, o termo "inteligência artificial" denota uma máquina que imita a cognição humana. Pelo menos algumas das coisas que associamos a outras mentes, como a aprendizagem e a resolução de problemas, podem ser feitas por computadores, embora não http://erasmus-artie.eu

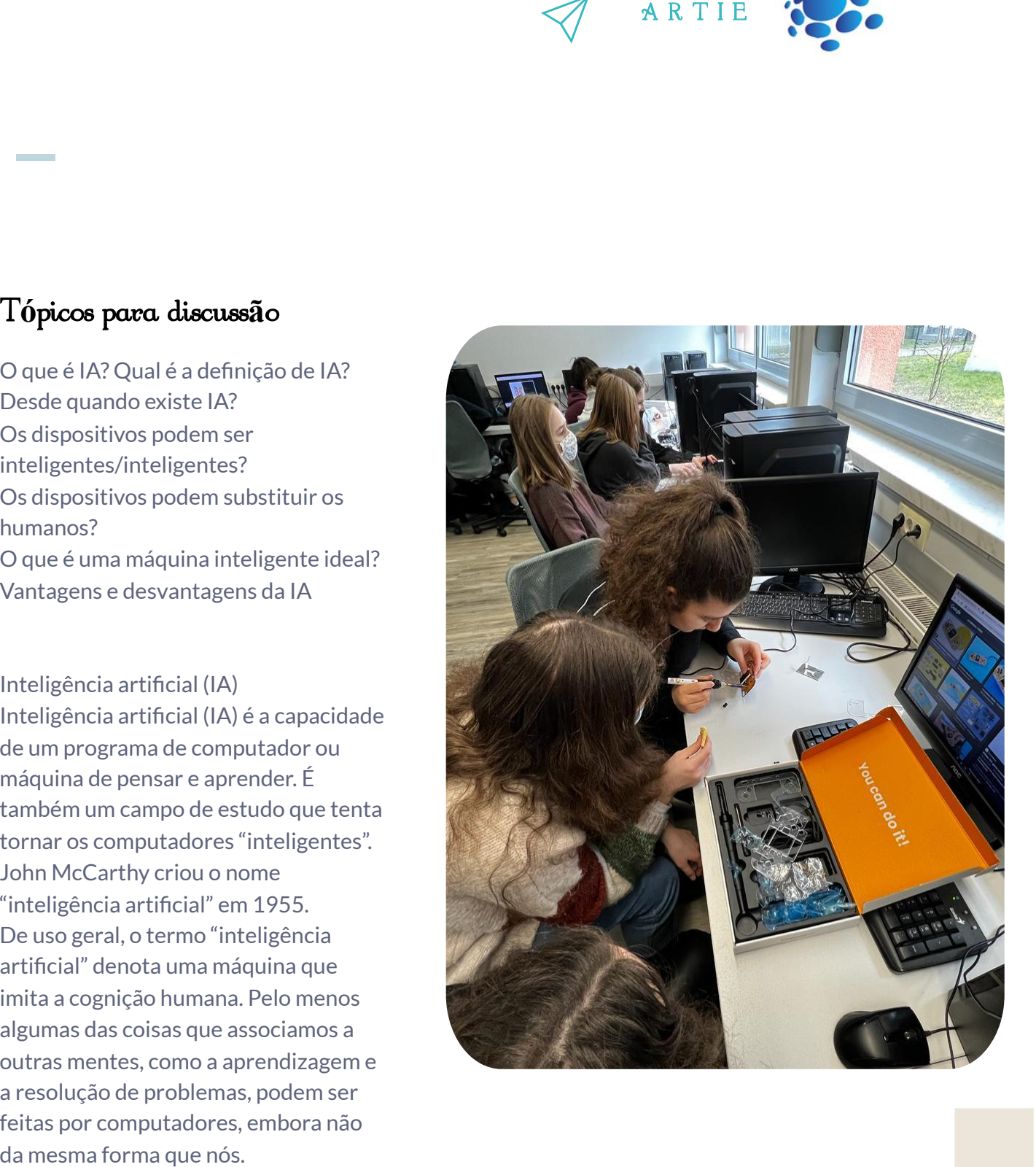

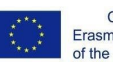

Co-funded by the Erasmus+ Programme<br>of the European Union

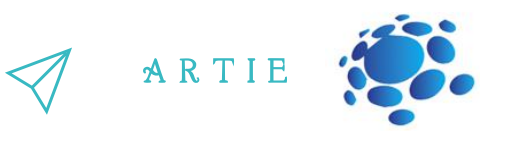

Uma máquina inteligente ideal (perfeita) é um agente flexível que percebe seu ambiente e toma ações para maximizar suas chances de sucesso em algum objetivo. À medida que as máquinas se tornam cada vez mais capazes, as capacidades mentais que antes se pensava exigirem inteligência são removidas da definição. Por exemplo, o reconhecimento óptico de caracteres já não é visto como um exemplo de "inteligência artificial": é apenas uma tecnologia de rotina.

Atualmente usamos o termo IA para compreender com sucesso a fala humana, competir em alto nível em sistemas de jogos estratégicos (como xadrez), carros autônomos e interpretar dados complexos. Algumas pessoas também consideram a IA um perigo para a humanidade se progredir destemidamente.

Um objetivo extremo da pesquisa em IA é criar programas de computador que possam aprender, resolver problemas e pensar logicamente. Na prática; entretanto, a maioria dos aplicativos escolheu problemas que os computadores podem resolver bem. Pesquisar bancos de dados e fazer cálculos são coisas que os computadores fazem melhor que as pessoas. Por outro lado, "perceber o seu ambiente" em qualquer sentido real está muito além da computação atual.

A IA envolve muitos campos diferentes, como ciência da computação, matemática, linguística, psicologia, neurociência e filosofia. Eventualmente, os pesquisadores esperam criar uma "inteligência artificial geral" que possa resolver muitos problemas em vez de se concentrar em apenas um. Os pesquisadores também estão tentando criar uma IA criativa e emocional que possa, teoricamente, criar empatia ou criar arte. Muitas abordagens e ferramentas foram testadas.

#### **História da IA**

A ideia de uma "máquina que pensa" remonta à Grécia antiga. Mas desde o advento da computação eletrónica (e em relação a alguns dos tópicos discutidos neste artigo), eventos e marcos importantes na evolução da inteligência artificial incluem o seguinte:

1950: Alan Turing publica Máquinas de Computação e Inteligência. No artigo, Turing – famoso por quebrar o código ENIGMA nazista durante a Segunda Guerra Mundial – propõe responder à pergunta "podem as máquinas pensar?" e apresenta o Teste de Turing para determinar se um computador pode demonstrar a mesma inteligência (ou os resultados da mesma inteligência) que um ser humano. O valor do teste de Turing tem sido debatido desde então.

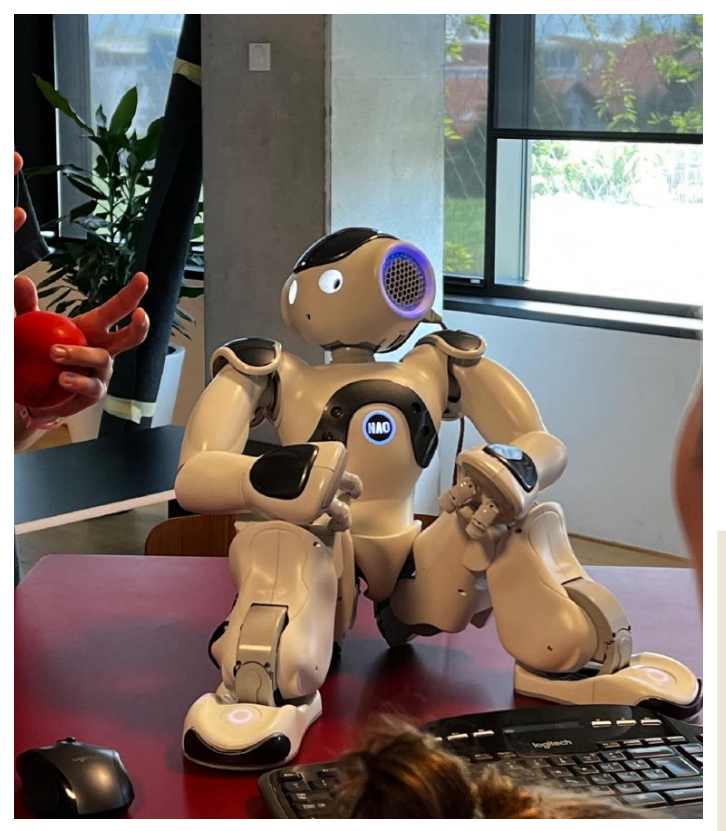

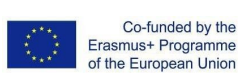

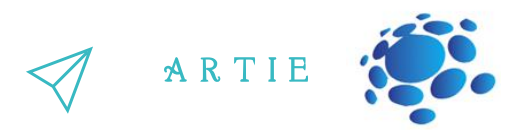

**1956:** John McCarthy cunhou o termo "inteligência artificial" na primeira conferência de IA no Dartmouth College. (McCarthy inventaria a linguagem Lisp.) Mais tarde, no início do ano, Allen Newell, J.C. Shaw e Herbert Simon criaram o Logic Theorist, o primeiro programa de software IA em operação.

**1967:** Frank Rosenblatt construiu o Mark 1 Perceptron, o primeiro computador baseado em uma rede neural que "aprendeu" por tentativa e erro. Apenas um ano depois, Marvin Minsky e Seymour Papert publicaram um livro intitulado Perceptrons, que se tornou uma estrutura para o trabalho em redes neurais e, pelo menos por um tempo, um argumento contra futuros projetos de pesquisa em redes neurais.

**Década de 1980:** Redes neurais que usam um algoritmo de retropropagação para treinar tornam-se amplamente utilizadas em aplicações de IA.

**1997:** O Deep Blue da IBM venceu o campeão mundial de xadrez, Garry Kasparov, em uma partida de xadrez (e revanche).

**2011:** IBM Watson vence os campeões Ken Jennings e Brad Rutter no Jeopardy!

**2015:** O supercomputador Minwa do Baidu usa um tipo especial de rede neural profunda chamada rede neural convolucional para identificar e categorizar imagens com uma taxa de precisão mais alta do que a média humana.

f

**2016:** O programa AlphaGo da DeepMind, alimentado por uma rede neural profunda, derrotou Lee Sedol, o jogador campeão mundial de Go, em uma partida de cinco jogos. A vitória é significativa dado o enorme número de movimentos possíveis à medida que o jogo avança (mais de 14,5 mil milhões após apenas quatro movimentos!). Mais tarde, Google compra DeepMind por US\$ 400 milhões

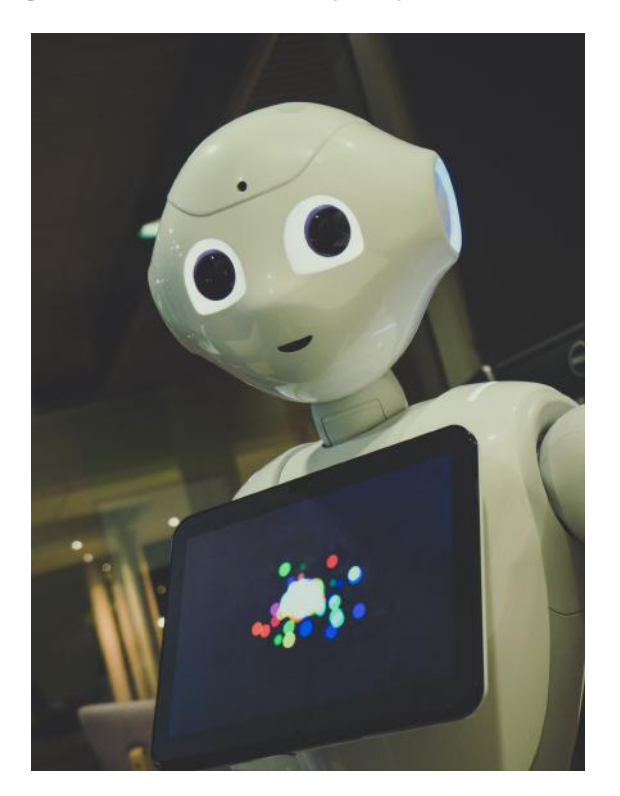

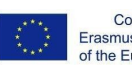

Co-funded by the Erasmus+ Programme of the European Union

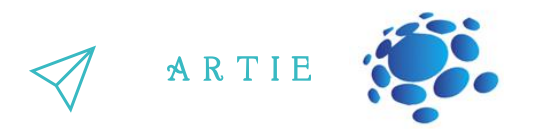

#### **Trabalhos gráficos:**

Vamos reconhecer e destacar as vantagens e desvantagens da IA. Imagine e crie o seu próprio exemplo de IA que os ajude na realização das atividades diárias (na realização de tarefas na escola, em casa, nos hobbies ou nos tempos livres). Quais são as características de seu produto/serviço fictício? Como isso facilita as tarefas? Por que é especial e como irá conquistar futuros usuários?

Organize uma competição de classe: <https://studio.code.org/s/oceans/lessons/1/levels/1> [https://petalica-paint.pixiv.dev/index\\_en.html](https://petalica-paint.pixiv.dev/index_en.html)

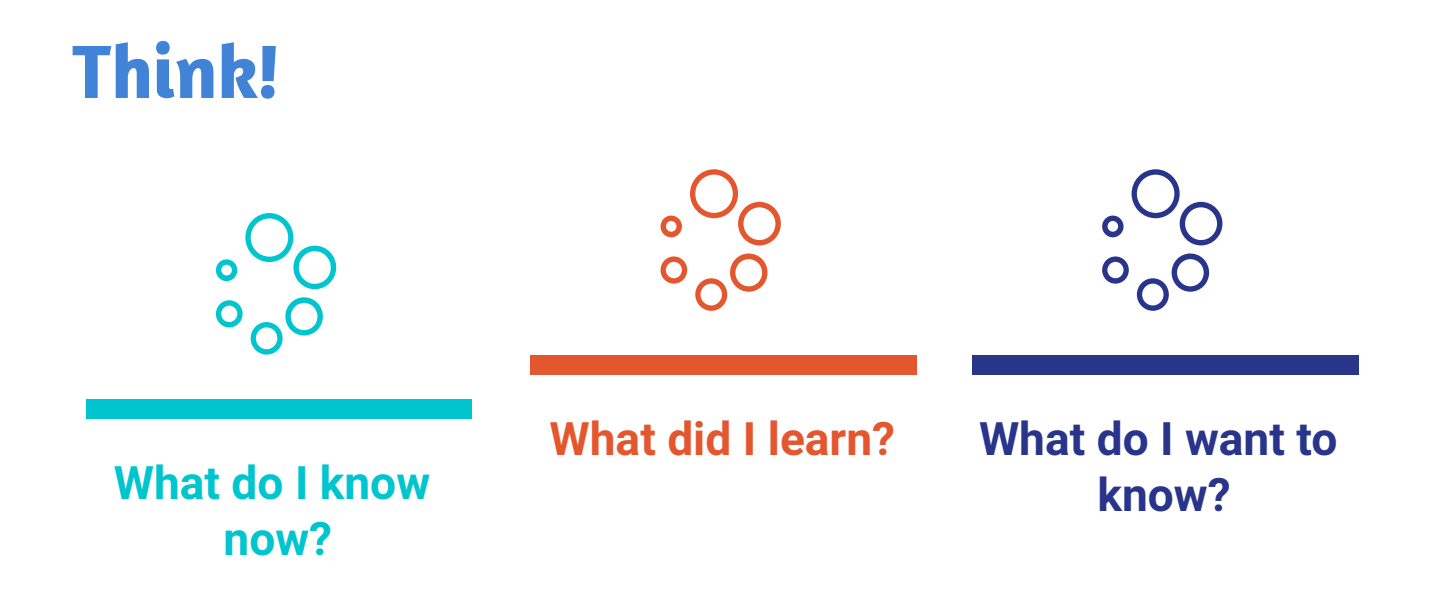

## **CONCLUSÃO**

IA são sistemas de computador baseados na racionalidade e no pensamento versus ação: Abordagem humana: Sistemas que pensam como humanos Sistemas que agem como humanos Abordagem ideal: Sistemas que pensam racionalmente Sistemas que agem racionalmentey

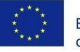

f

<u>r - 1</u>

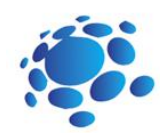

## Como usamos a intelig**ê**ncia artificial na vida cotidiana?

Vamos conhecer a inteligência artificial e como a inteligência artificial é usada no dia a dia.

Um computador ou outros dispositivos inteligentes podem pensar ou resolver problemas? Usamos IA? Como usamos IA? Onde? Podemos usar IA para aprender?

Hoje aprenderemos o que é IA e como a utilizamos no dia a dia.

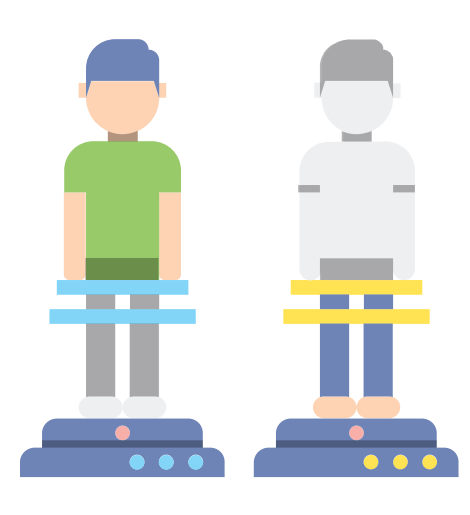

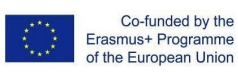

A R T I E

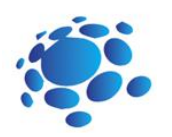

### T**ó**picos para discuss**ã**o:

Usamos IA? Como? Exemplos para discussão: Abra seu telefone com ID facial, pesquisa do Google, Mídia social, Envie um e-mail ou mensagem, Assistentes de voz digital, Netflix, dispositivos domésticos inteligentes, Recomendações de compras online, etc. A IA pode ajudar nas tarefas diárias? Como? A IA pode ser abusada? Como?

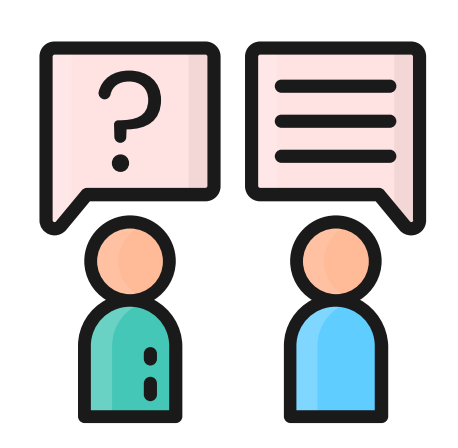

### Aplica**çõ**es de IA

Existem inúmeras aplicações reais de sistemas de IA hoje. Abaixo estão alguns dos exemplos mais comuns.

**Reconhecimento de fala**: também é conhecido como reconhecimento automático de fala (ASR), reconhecimento de fala de computador ou fala para texto, e é um recurso que usa processamento de linguagem natural (PNL) para processar a fala humana em um formato escrito. Muitos dispositivos móveis incorporam reconhecimento de fala em seus sistemas para realizar pesquisas por voz, por exemplo. Siri – ou forneça mais acessibilidade para mensagens de texto.

**Atendimento ao cliente:** os chatbots on-line estão substituindo os agentes humanos ao longo da jornada do cliente. Eles respondem a perguntas frequentes (FAQs) sobre tópicos como frete, ou fornecem aconselhamento personalizado, venda cruzada de produtos ou sugestões de tamanhos para usuários, mudando a maneira como pensamos sobre o envolvimento do cliente em sites e plataformas de mídia social. Os exemplos incluem bots de mensagens em sites de comércio eletrônico com agentes virtuais, aplicativos de mensagens, como Slack e Facebook Messenger, e tarefas geralmente realizadas por assistentes virtuais e assistentes de voz.

**Visão computacional:** Essa tecnologia de IA permite que computadores e sistemas obtenham informações significativas de imagens digitais, vídeos e outras entradas visuais e, com base nessas entradas, possam agir. Esta capacidade de fornecer recomendações o distingue das tarefas de reconhecimento de imagens. Alimentada por redes neurais convolucionais, a visão computacional tem aplicações em marcação de fotos em mídias sociais, imagens radiológicas na área da saúde e carros autônomos na indústria automotiva.

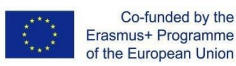

f

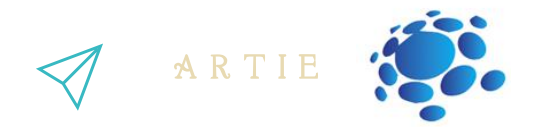

**Mecanismos de recomendação:** usando dados de comportamento de consumo passado, os algoritmos de IA podem ajudar a descobrir tendências de dados que podem ser usadas para desenvolver estratégias de venda cruzada mais eficazes. Isso é usado para fazer recomendações adicionais relevantes aos clientes durante o processo de checkout para varejistas online.

**Negociação automatizada de ações:** projetadas para otimizar portfólios de ações, as plataformas de negociação de alta frequência orientadas por IA fazem milhares ou até milhões de negociações por dia sem intervenção humana.

Imagine e crie o seu exemplo de IA que o ajuda na realização das atividades diárias (na realização de tarefas na escola, em casa, nos hobbies ou nos tempos livres).

- Quais são as características do seu produto/serviço fictício?
- Como isso facilita as tarefas?
- Por que é especial e como irá conquistar futuros usuários?

### Exerc**í**cio interativo

Encontre o caminho da escola até o destino desejado!

Use o Google Maps para explorar e encontrar caminhos da escola até o destino desejado (seu lugar favorito nas montanhas, na costa, parque de diversões, etc.)

Analise os resultados obtidos. Quais opções de viagem são melhores e mais aceitáveis para você e quais você deseja evitar. Por que?

Apresente sua pesquisa e o caminho que você escolheu para o professor e os alunos da turma.

Organize uma competição de classe: https://www.transum.org/Maths/Investigation/CarPark/ https://www.transum.org/software/SW/magic\_square/magic\_square.asp https://www.chesskid.com

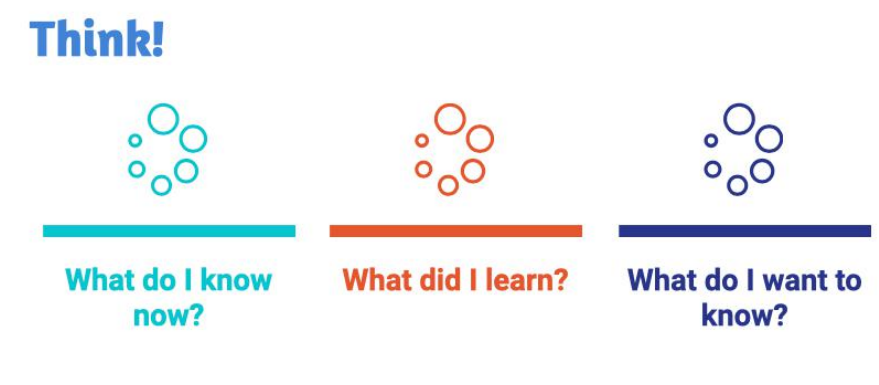

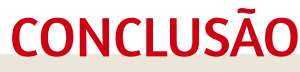

A inteligência artificial é utilizada na vida quotidiana de todos nós. Facilita-nos também a execução de várias tarefas.

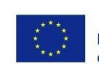

f

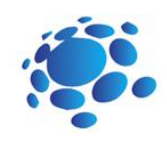

## AI Bingo! O que "Inteligência Artificial" faz você pensar?

O que os robôs têm em comum? O que eles fazem? Como os robôs nos ajudam?

Exemplos: Cozmo - reconhecimento visual Página inicial do Alexa/Google – reconhecimento de fala Os robôs são a única forma de IA? E as redes sociais: Instagram, YouTube, Facebook, Google,…? Quantos de vocês usam isso? O que eles têm em comum?

Hoje aprenderemos qual é a principal tarefa da inteligência artificial: a previsão. Como os computadores podem aprender?

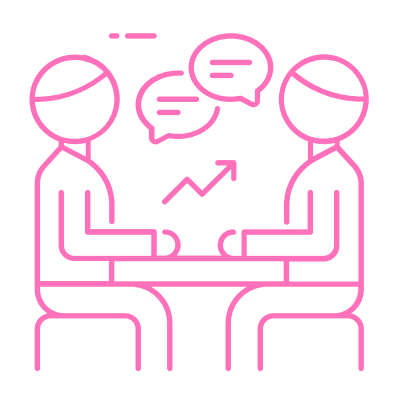

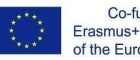

Co-funded by the Erasmus+ Programme<br>of the European Union

 $=$  1

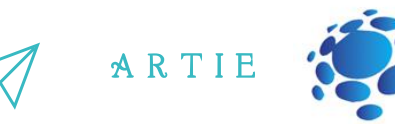

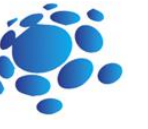

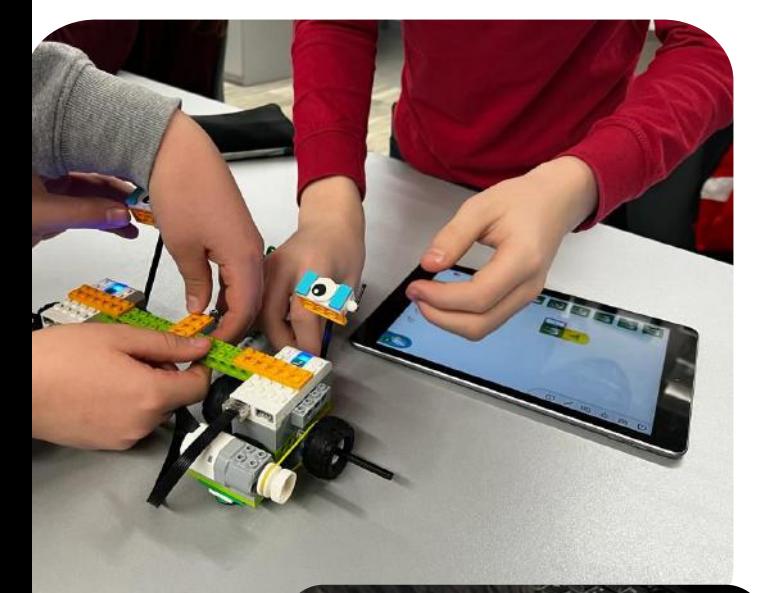

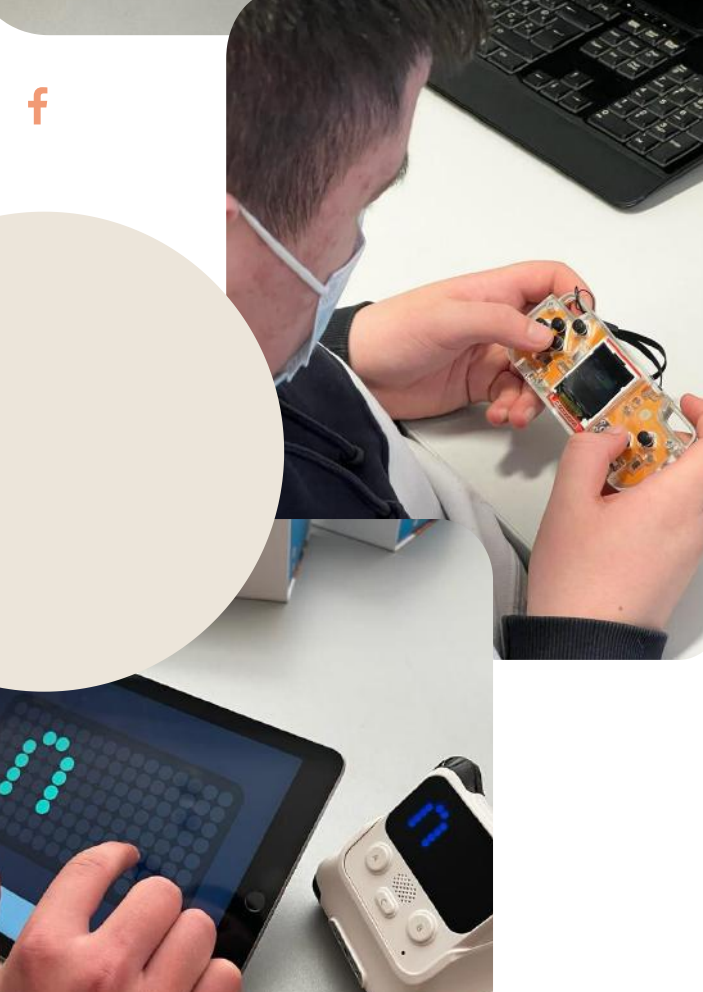

Breve definição:

IA tentando prever algo no futuro ou algo que os dados dizem. Exemplo do que você prevê (clima, o que acontece em um filme).

#### Qual é o conjunto de dados?

Um conjunto de dados é uma coleção de dados selecionados

- Imagens
- Medições (tempo, visualizações, polegadas, etc.)
- Texto
- Gravações de vídeo!

O conjunto de dados contém muitos dados separados e pode ser usado para treinar um algoritmo com o objetivo de encontrar padrões previsíveis dentro de todo o conjunto de dados.

Não são apenas números, dados meteorológicos versus dados de vídeo online (fornecem informações). Você já coletou um conjunto de dados?

A inteligência artificial é uma espécie de algoritmo… existem outros tipos também.

 $\sim$ 

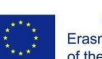

Co-funded by the Erasmus+ Programme the European Union

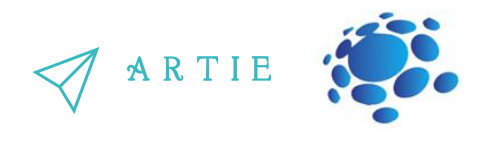

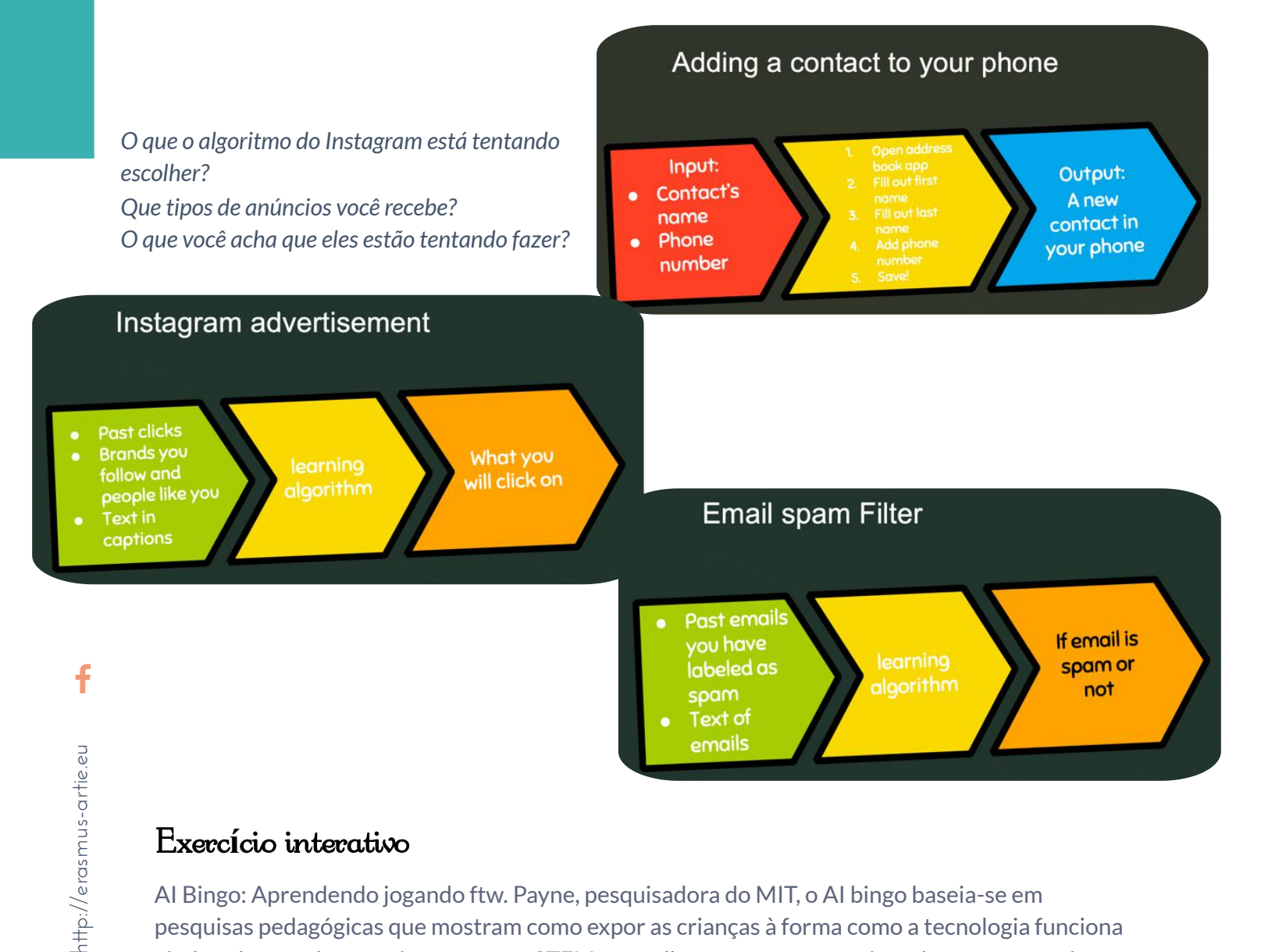

### Exerc**í**cio interativo

AI Bingo: Aprendendo jogando ftw. Payne, pesquisadora do MIT, o AI bingo baseia-se em pesquisas pedagógicas que mostram como expor as crianças à forma como a tecnologia funciona ajuda a desenvolver seu interesse em STEM e a melhorar suas perspectivas de emprego mais tarde na vida.

#### Instruções:

**13** 

Os alunos devem encontrar um parceiro que tenha usado um sistema de IA listado no cartão e, juntos, devem identificar a previsão que o sistema está tentando fazer e o conjunto de dados que pode usar para fazer essa previsão. O primeiro aluno a preencher cinco quadrados em uma linha, diagonal ou coluna vence (ou, para um jogo mais longo, o primeiro aluno a preencher duas linhas/diagonais/colunas).

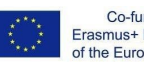

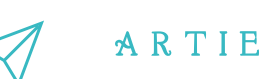

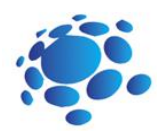

## A.I. BINGO

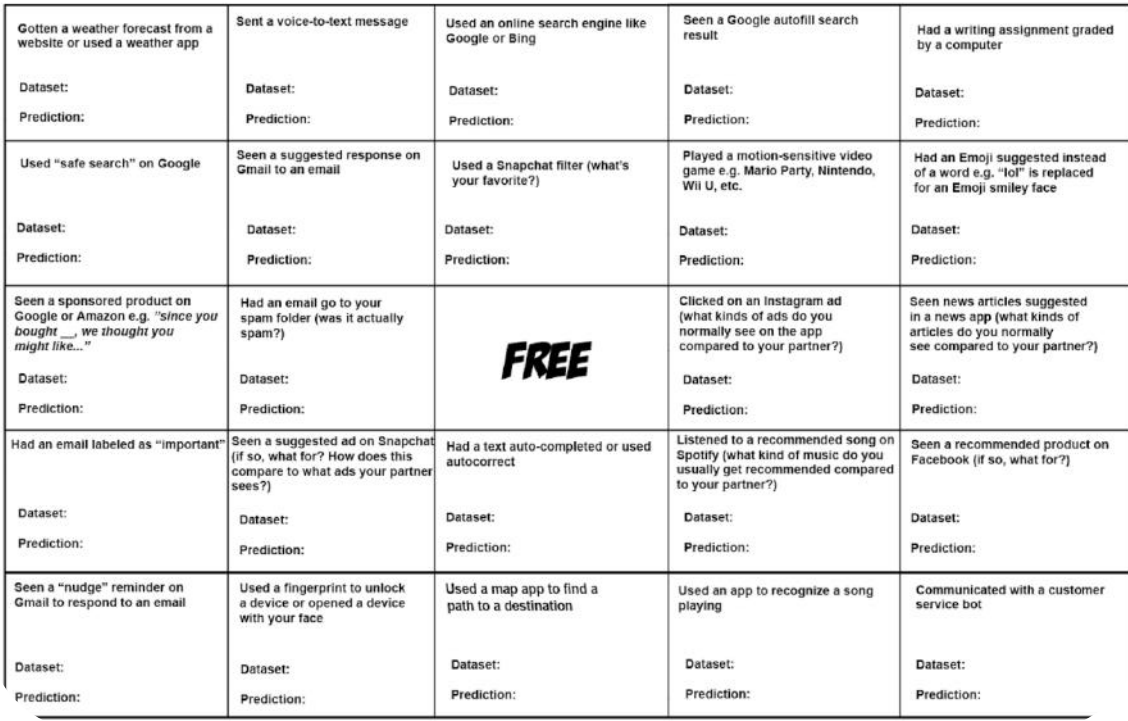

## CONCLUSÃO

IA tentando prever algo no futuro ou algo que os dados dizem. O conjunto de dados contém muitos dados separados e pode ser usado para treinar um algoritmo com o objetivo de encontrar padrões previsíveis dentro de todo o conjunto de dados.

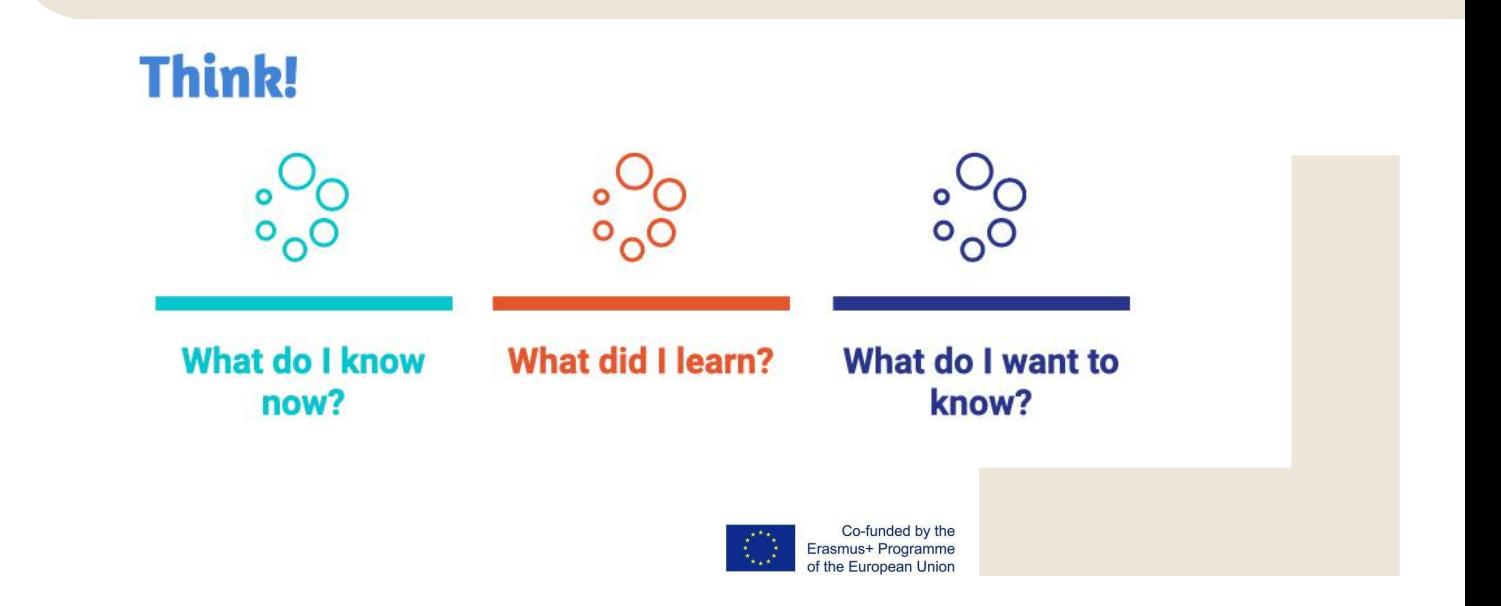

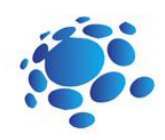

## Como os computadores podem aprender e resolver problemas?

Estejamos atentos às mudanças nas formas de viver sob a influência das mais recentes tecnologias.

Vamos conhecer a inteligência artificial e como a inteligência artificial é usada no dia a dia.

Um computador ou outros dispositivos inteligentes podem pensar ou resolver problemas? Usamos IA? Como usamos IA? Onde? Podemos usar IA para aprender?

Hoje aprenderemos o que é IA e como a utilizamos no dia a dia.

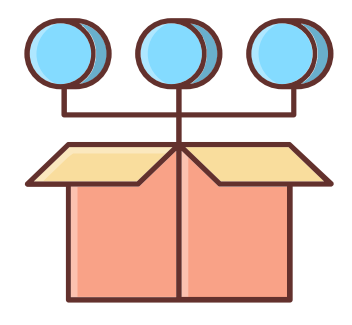

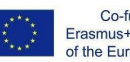

Co-funded by the Erasmus+ Programme<br>of the European Union

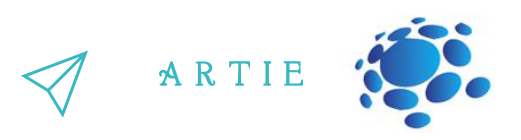

#### **Aprendizado de máquina como um subcampo da IA**

O aprendizado de máquina dá aos computadores a capacidade de aprender sem serem explicitamente programados. É um subcampo da ciência da computação.

A ideia surgiu do trabalho em inteligência artificial. O aprendizado de máquina explora o estudo e a construção de algoritmos que podem aprender e fazer previsões sobre dados. Tais algoritmos seguem instruções programadas, mas também podem fazer previsões ou decisões baseadas em dados. Eles constroem um modelo a partir de dados de amostra.

O aprendizado de máquina é feito onde o projeto e a programação de algoritmos explícitos não podem ser feitos.

Os exemplos incluem filtragem de spam, detecção de invasores de rede ou pessoas malintencionadas trabalhando para uma violação de dados, reconhecimento óptico de caracteres (OCR), mecanismos de pesquisa e visão computacional.

#### **Redes neurais**

Uma rede neural (também chamada de RNA ou Rede Neural Artificial) é um sistema artificial composto de abstrações virtuais de células neuronais. Com base no cérebro humano, as redes neurais são usadas para resolver problemas computacionais, imitando a forma como os neurônios são disparados ou ativados no cérebro. Durante um cálculo, muitas células de computação trabalham em paralelo para produzir um resultado. Isso geralmente é visto como uma das maneiras possíveis pelas quais a inteligência artificial pode funcionar. A maioria das redes neurais ainda pode operar se uma ou mais células de processamento falharem.

As redes neurais podem aprender por si mesmas, uma capacidade que as diferencia dos computadores normais. Os computadores de hoje não podem fazer nada para o que não foram programados.

Existem três maneiras pelas quais uma rede neural pode aprender: aprendizagem supervisionada, aprendizagem não supervisionada e aprendizagem por reforço. Todos esses métodos funcionam minimizando ou maximizando uma função de custo, mas cada um é melhor em determinadas tarefas.

#### **Aprendizagem supervisionada**

No aprendizado supervisionado, a rede neural é treinada usando entradas de exemplo e a saída correta. A rede pode então estabelecer a relação entre a entrada e a saída. Por exemplo, uma rede poderia ser treinada mostrando-lhe detalhes sobre casas e o preço de venda. Depois de terminar o treinamento, ele poderá estimar o preço de venda de outra casa analisando informações como o número de quartos e a taxa de criminalidade local.

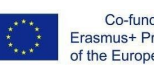

f

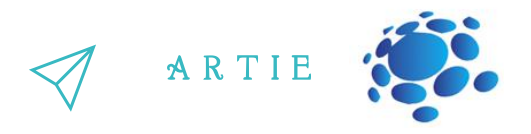

Outro exemplo é o ALV (Veículo Terrestre Autônomo). A DARPA financiou este projeto na década de 1980. Numa demonstração em 1987, percorreu 600 metros a 3 km/h em terreno difícil, com rochas pontiagudas, vegetação e ravinas íngremes. Este veículo poderia dirigir sozinho a até 30 km/h. Esta rede observou um "professor" dirigindo e viu a estrada usando radar a laser. O processo de aprendizagem foi repetido para diferentes tipos de estradas. ALV usou um tipo de rede neural chamada perceptron multicamadas, na qual múltiplas camadas de neurônios são conectadas em série.

#### **Aprendizagem não supervisionada**

A aprendizagem não supervisionada treina apenas usando entradas, e a rede precisa descobrir como elas se relacionam entre si. Este método é usado para resolver problemas de clustering, problemas de estimativa e mapas auto-organizados. Por exemplo, um mapa auto-organizável pode ser usado para categorizar flores de íris por tamanho e cor do caule.

#### **Aprendizagem por reforço**

Uma rede neural de aprendizagem por reforço aprende observando as ações do professor. Ele calcula o menor custo e tenta usar isso para descobrir como obter o menor custo no futuro. Pode ser considerado um processo de decisão de Markov. Outra maneira simples de pensar nisso é como um aprendizado do tipo "cenoura e castigo" (aprendizado que recompensa o bom comportamento e pune o mau comportamento).

Recentemente, uma equipe de pesquisa da Universidade de Hertfordshire, no Reino Unido, usou o aprendizado por reforço para fazer um robô humanóide iCub aprender a dizer palavras simples balbuciando.

### Competi**çã**o de classe

- https://www.autodraw.com
- https://quickdraw.withgoogle.com
- http://misfire.io

17  $\qquad$  http://er

http://erasmus-artie.eu

f

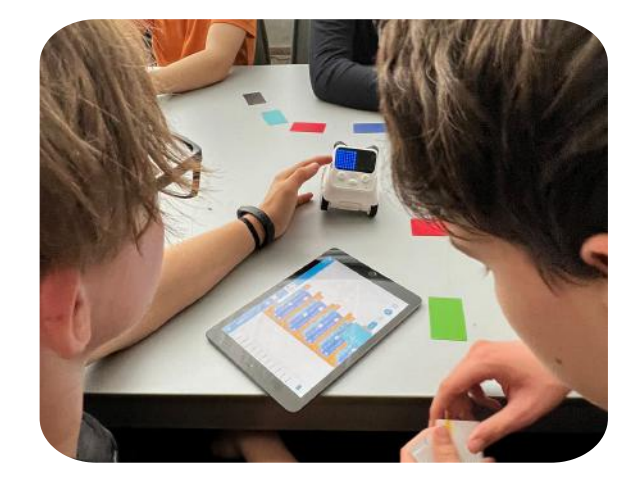

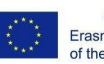

Co-funded by the Erasmus+ Programme f the European Union

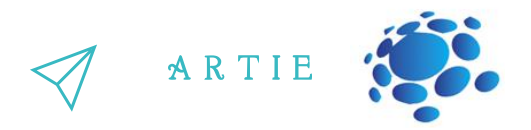

Responda às seguintes solicitações:

1. Escreva uma breve descrição da sua ferramenta.

2. Quais stakeholders poderão estar interessados nesta tecnologia? Quem pode ser mais afetado por esta tecnologia? Faça um brainstorming com pelo menos 10 partes interessadas.

3. Se esta tecnologia fosse usada para o mal, como isso poderia ser feito?

4. Se esta tecnologia fosse usada para ajudar outras pessoas, quem poderia ajudar?

5. Em 50 anos, esta tecnologia poderá fazer o maior bem ao…

6. Em 50 anos, esta tecnologia poderá causar mais danos ao…

Apresente os resultados aos alunos da turma. Discutir. Salve seu trabalho no portfólio eletrônico da turma.

> O aprendizado de máquina dá aos computadores a capacidade de aprender. As redes neurais são usadas para resolver problemas computacionais, imitando a forma como os neurônios são acionados. ou ativado no cérebro.

**Think!** 

18 http://er

http://erasmus-artie.eu

f

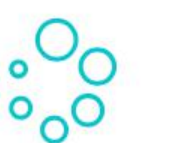

**What do I know** now?

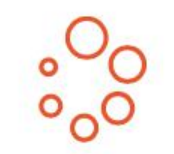

What did I learn?

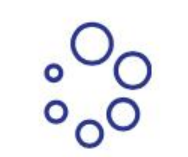

CONCLUSÃO

What do I want to know?

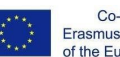

Co-funded by the Erasmus+ Programme of the European Union

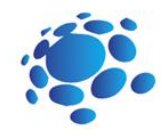

## Como funcionam os algoritmo moldar o nosso mundo?

**O objetivo deste curso** é compreender algoritmos de aprendizado de máquina.

Um algoritmo é um processo detalhado passo a passo seguido para realizar uma tarefa específica ou resolver um problema específico. Podemos definir um algoritmo escrevendo instruções passo a passo, pensando nas coisas em termos de etapas discretas. Por exemplo, nosso algoritmo para a rotina matinal de uma criança poderia ser o seguinte:

> Acorde e desligue o alarme Vestir-se Escovar os dentes Tomar café da manhã Vai para a escola

Vamos nos familiarizar com algoritmos de aprendizado de val para a esc.<br>
Val para a esc.<br>
de la val para a esc.<br>
Val para a esc.<br>
Val para a esc.<br>
Val para a esc.<br>
Manos nos familiarizar com algori

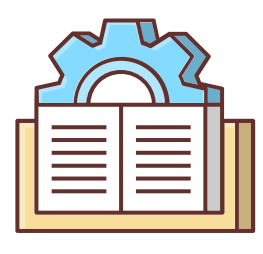

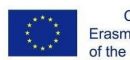

Co-funded by the Erasmus+ Programme of the European Union

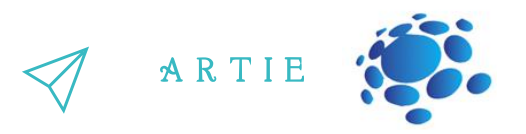

#### Como os algoritmos moldam nosso mundo?

O que é um algoritmo? Quais são as três partes de um algoritmo?

Um algoritmo precisa de alguns dados de entrada e segue etapas ou instruções específicas para nos<br>É fornecer a saída desejada

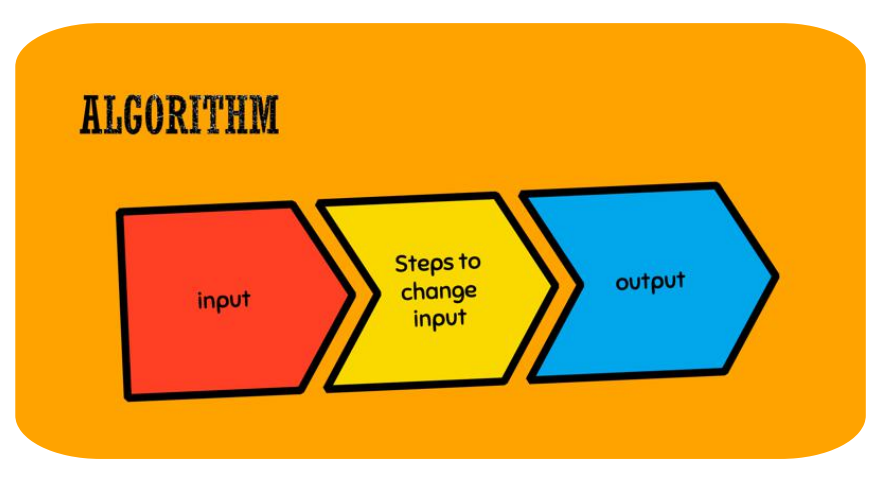

Os computadores usam algoritmos, mas os humanos também.

Algoritmos são muito parecidos com uma receita.

Por exemplo, se estivéssemos fazendo um bolo, o algoritmo incluiria os seguintes ingredientes, como farinha, açúcar, sal, ovos, etc.

Misturaríamos os ingredientes secos e depois misturaríamos os ingredientes úmidos, como ovos ou leite.

Deitaríamos em uma fôrma de bolo, colocaríamos o forno em 180ºC e colocaríamos a fôrma no forno.

Nossa produção seria um bolo!

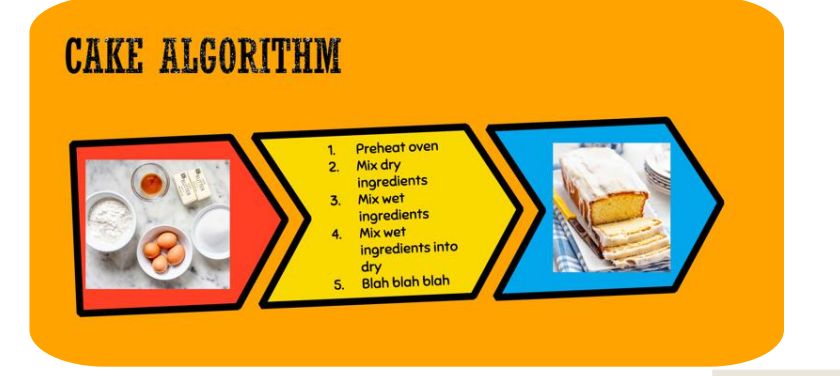

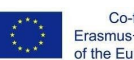

f

 $\overline{\mathbf{c}}$ 0

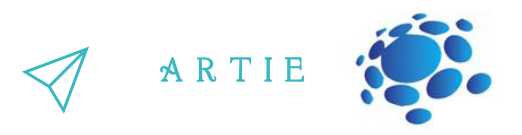

#### **Tarefa:**

Escreva seus algoritmos.

Escreva um "algoritmo" (ou receita) para o melhor sanduíche. Certifique-se de especificar quais são suas entradas.

De quais dados de entrada (ou ingredientes!) você precisa?

Escreva as etapas em seu algoritmo.

Qual é a saída do seu algoritmo?

### **Discussão:**

Algum de vocês incluiu instruções para guardar os ingredientes depois de usá-los? Então você estava otimizando a organização do seu algoritmo! Algum de vocês cortou seu sanduíche em formatos divertidos? Cortar a crosta? Então você estava otimizando para diversão ou estética!

Os algoritmos de computador também otimizam para vários objetivos, mas às vezes isso pode ser difícil de detectar. Qual você acha que é o objetivo do algoritmo de busca do Google? Os alunos podem dizer "melhores" resultados. Nesse caso, podemos perguntar-lhes qual palavra eles substituiriam melhor, como fizeram anteriormente.

Os alunos também podem dizer "melhores resultados para mim", para que possamos incentiválos a perguntar o que querem dizer com isso ou como o Google pode confirmar que eles mostraram "os melhores resultados para mim".

Estamos procurando respostas que provavelmente nos levarão a clicar em links, a clicar em links de anunciantes. Coisas que mostram que os alunos entendem os resultados de pesquisa beneficiam primeiro o Google.

### Exerc**í**cio interativo

Abra a pesquisa do Google em duas contas diferentes (ou uma em uma conta conectada e outra em um navegador anônimo).

Pesquise alguns dos seguintes itens: pizzaria, melhor filme, notícias. O que você acha, por que os resultados são diferentes?

### T**ó**picos para discuss**ã**o

O algoritmo do Google determina como as páginas da internet são exibidas e classificadas com base na relevância para a sua pesquisa. Em menos de um segundo, algoritmos de pesquisa inter-relacionados processam informações com extrema rapidez, interpretando sua consulta e retornando resultados personalizados.

Sites como Amazon e Netflix baseiam recomendações em algoritmos de filtragem colaborativa que analisam outros usos com interesses e gostos semelhantes e, posteriormente, fornecem previsões de compras e programas.

Aplicativos de mapeamento como o Google Maps precisam calcular rotas pelas cidades, levando em consideração distância, trânsito e acidentes. Ferramentas como o Google Flights também consideram rotas através de muitos aeroportos, ao mesmo tempo em que consideram escalas, preços e horários.

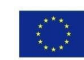

 $\overline{2}$ 

f

A R T I E

### T**ó**picos para discuss**ã**o

Para que o jogador ganhe o jogo, que condições devem ser cumpridas?

Como podemos acompanhar a pontuação em nosso jogo?

Como podemos contar o número de vezes que cada letra aparece em uma palavra?

Quais são as etapas que devemos seguir para trocar os números menores e maiores em uma lista de números?

#### Exerc**í**cio interativo

Vamos jogar o jogo ArtBot. No ArtBot, jogadores de todas as idades aprendem o básico da IA. A missão dos jogadores é encontrar e recuperar objetos de arte roubados. Os jogadores treinam seu ajudante de IA para reconhecer e localizar os objetos escondidos em um labirinto de masmorras e ver como funciona o aprendizado supervisionado e por reforço.

#### visit: <http://learnml.eu/games.php>

**Minecraft Learns ML** é um jogo curto que mostra como os videogames podem ser usados para ensinar princípios básicos da arquitetura de redes neurais usando aprendizagem por imitação. No Minecraft Learns ML, os jogadores têm a oportunidade de se familiarizar com a criação de um conjunto de dados de aprendizado de máquina e decidir sobre a arquitetura básica de uma rede neural para resolver um problema simples de navegação em tempo real.

**Super Meat Bot** é um videogame para ensinar os princípios do reforço. Em Super Meat Bot os jogadores têm a oportunidade de criar níveis com recompensas e impedimentos para uma IA e treiná-la para superar desafios de navegação cada vez mais difíceis.

### CONCLUSÃO

Da pesquisa do Google às rotinas da manhã, os algoritmos são omnipresentes na nossa vida quotidiana.

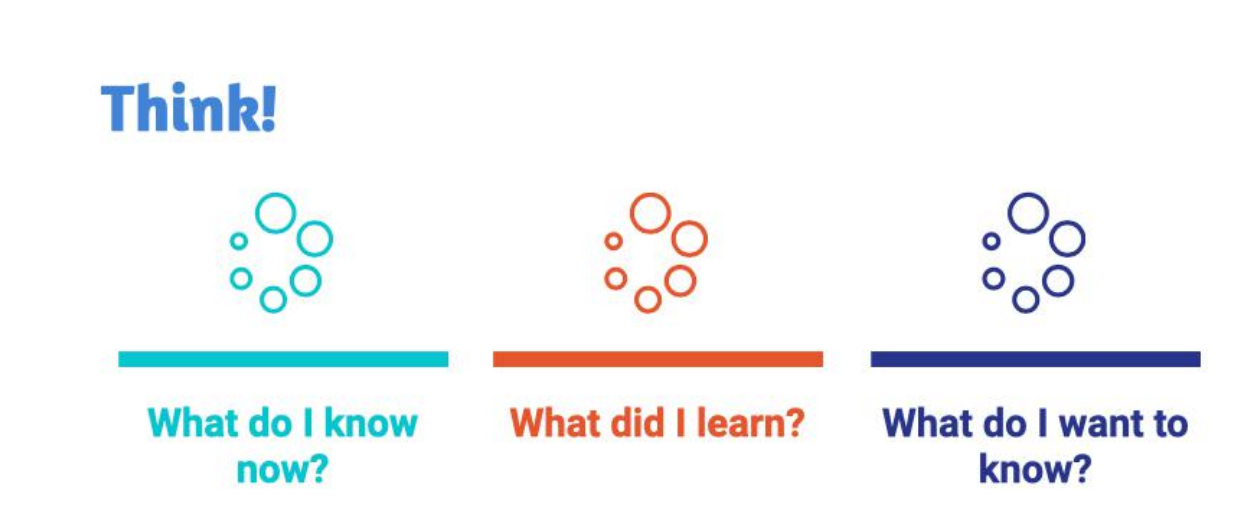

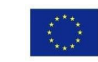

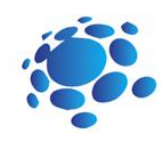

## Como os sistemas de aprendizado de máquina reconhecem o que veem?

O objetivo deste curso é compreender como os computadores e outros dispositivos inteligentes percebem e identificam eventos ao seu redor.

Como os dispositivos inteligentes veem o mundo ao seu redor? Como os dispositivos inteligentes decidem o que fazer? Como os sistemas de aprendizado de máquina reconhecem o que veem?

Pense em carros inteligentes, pesquisas na web, recomendações de músicas e vídeos. Os dispositivos podem aprender?

Hoje aprenderemos como treinar nossos próprios modelos de  $\frac{1}{2}$  http://er.com/intervalse-left.com/intervalse-left.com/intervalse-left.com/intervalse-left.com/intervalse-left.com/intervalse-left.com/intervalse-left.com/intervalse-left.com/intervalse-left.com/intervalse-left.c

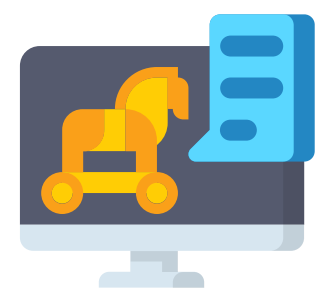

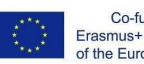

Co-funded by the Erasmus+ Programme of the European Union

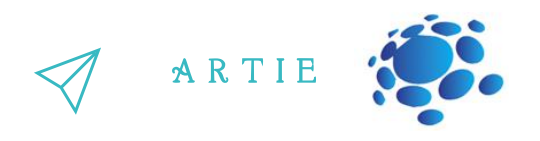

O aprendizado de máquina é uma técnica para treinar sistemas de computador para reconhecer imagens e movimentos. Para treinar um modelo de aprendizado de máquina, fornecemos vários exemplos para aprender. É como quando você aprende uma palavra nova e precisa ver vários exemplos dela para entender o que significa.

alimentaríamos muitas fotos suas sorrindo e muitas fotos suas carrancudas, e deixaríamos o Imagine que queremos criar um aplicativo que te anime quando você está triste. Para detectar se você está feliz ou triste, poderíamos treinar um modelo de aprendizado de máquina para ver fotos suas e reconhecer seus sorrisos em vez de carrancas. Nós algoritmo de aprendizagem aprender com isso. No final, podemos ter um sistema de aprendizado de máquina para nosso aplicativo que pode nos dizer se você está sorrindo ou franzindo a testa!

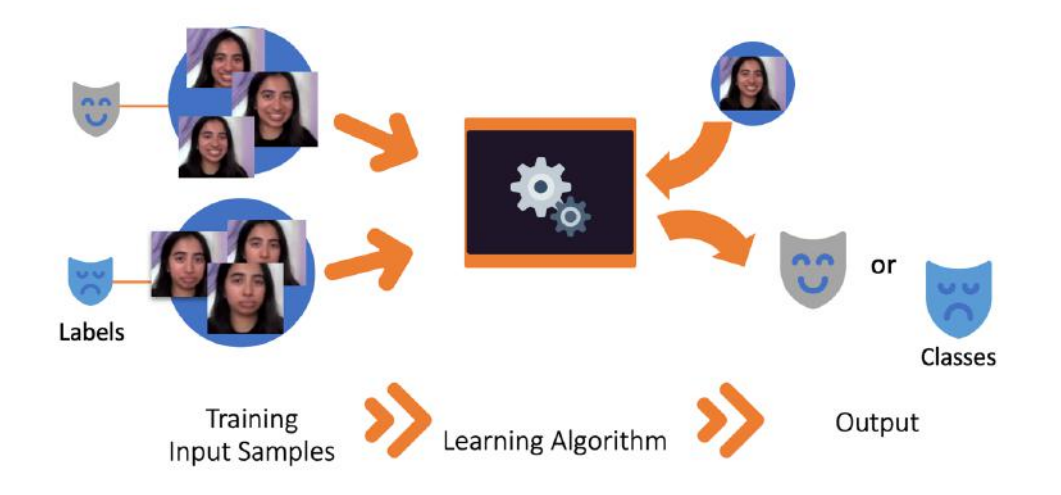

How do machine learning systems recognize what they see?

Neste exemplo, os exemplos de entrada (também conhecidos como dados de entrada) são fotos suas sorrindo ou carrancudas, cada uma com um rótulo indicando se a foto é um sorriso ou uma carranca.

O algoritmo de aprendizagem pega esses exemplos de entrada e aprende como prever se uma determinada foto é um sorriso ou uma carranca. É como reconhecer padrões em um conjunto de exemplos.

Quando o algoritmo de aprendizagem é treinado, podemos usá-lo para classificar ou prever qual rótulo qualquer foto possui. Assim podemos tirar uma nova foto, colocá-la no sistema e ela nos dirá se acha que é um sorriso ou uma carranca.

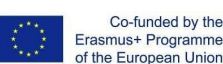

f

 $\overline{\mathbf{c}}$ 4

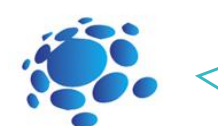

A R T I E

#### Máquina Ensinável

(https://teachablemachine.withgoogle.com) é uma ferramenta de aprendizagem de máquinas baseada na web que pode ser utilizada para treinar um computador a reconhecer diferentes tipos de dados. Aprenderemos a utilizar Máquina Ensinável e discutiremos a importância dos dados de formação e representação nos nossos próprios modelos de aprendizagem de máquinas. Isto é como o reconhecimento de padrões num conjunto de exemplos.

## T**ó**picos para discuss**ã**o:

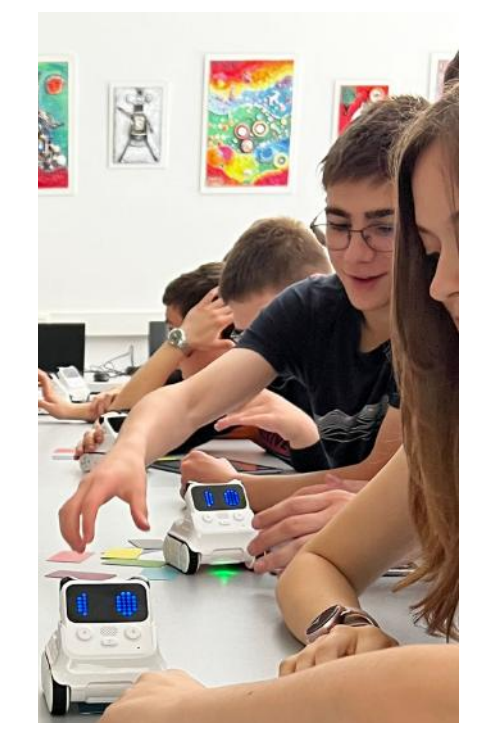

Quais poderão ser os dados de entrada de formação para um modelo de aprendizagem de máquinas?

A que rótulos estariam os dados de formação ligados?

Como é que um computador sabe o que vê?

Pensemos na etapa de aprendizagem em que o algoritmo de aprendizagem da máquina encontra padrões entre os dados de entrada etiquetados. Em última análise, ele apresenta uma forma de diferenciar entre os dois conjuntos de imagens.

Quais são algumas características (ou características) destes dois grupos de fotografias que ajudam um computador a reconhecer a diferença?

Dica: Todas estas serão características visuais, uma vez que o computador não consegue sentir ou provar o cereal (uma vez que só lhe demos fotografias dos pedaços). Mais: tamanho, cor, textura, forma, fundo

Quais são as classes de saída do classificador?

O que pode o modelo de aprendizagem da máquina totalmente treinada dizer-nos sobre novas imagens de pedaços de cereais?

Quando o modelo tiver sido treinado, podemos perguntar ao modelo que categorias pensa que são novas imagens.

Quais podem ser estas categorias (ou classes de saída)?

Dica: As classes de saída tendem a corresponder com as etiquetas de entrada.

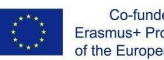

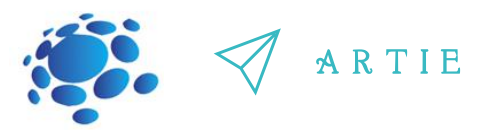

#### **Exercício interativo:**

Ensine um modelo a classificar imagens usando arquivos ou sua webcam.

Vá para: [https://teachablemachine.withgoogle.com](https://teachablemachine.withgoogle.com/)

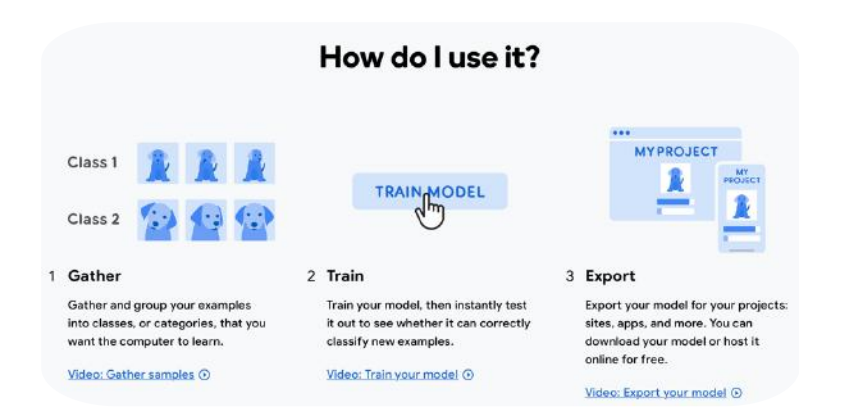

Tópicos para discussão:

Poderíamos confundir o modelo. Alguém notou que todas as fotos que tirei têm o mesmo fundo? E se tentarmos mudar o plano de fundo? Como sabemos que o modelo está ficando confuso?

#### Primeiros passos – Novo projeto – Projeto de imagem

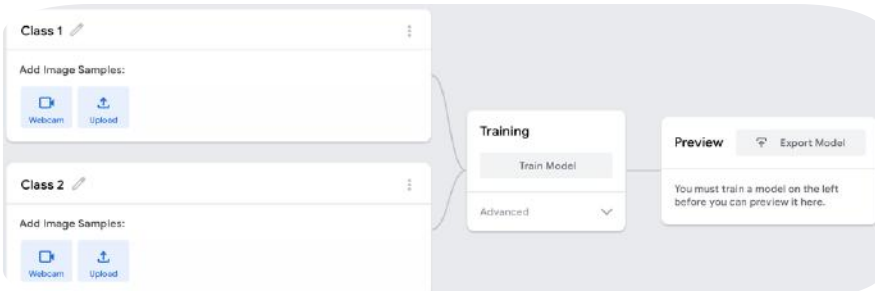

### Conclusões

A Inteligência Artificial dá-nos um mundo de possibilidades: podemos formar modelos para aprender sobre numerosos tipos de dados e aplicar esses modelos para ajudar a resolver problemas humanos reais.

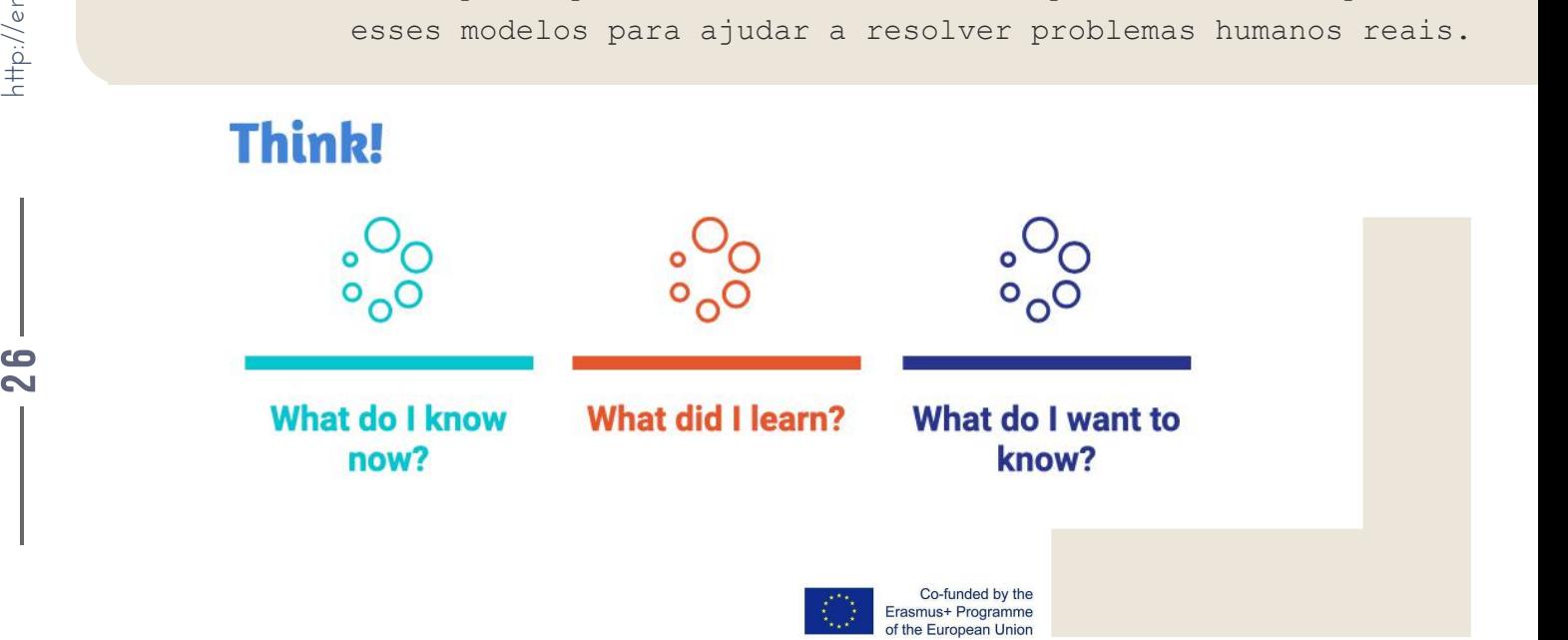

f

 $\overline{\mathbf{c}}$ 6

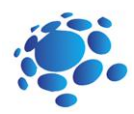

## O aprendizado de m**á**quina pode reconhecer poses?

Treinamos modelos que reconhecem imagens e sons. Podemos fazer os modelos reconhecerem poses?

Hoje aprenderemos como treinar seus próprios modelos de IA para reconhecer poses.

Os modelos de aprendizado de máquina podem ser treinados usando diferentes representações de dados. As imagens são uma forma de representação de dados, semelhante às imagens. As poses, que você deve ter notado durante o treinamento do modelo são representadas como pontos e linhas azuis, são uma forma simplificada de representação de dados conhecida como pontos (pontos) e arestas (linhas). Esses pontos são calculados a partir da imagem da sua câmera usando outro modelo de aprendizado de máquina conhecido como posenet.

### Exerc**í**cio interativo

Ensine uma modelo a classificar as posições do corpo usando arquivos ou fazendo poses na sua webcam. Vá para: [https://teachablemachine.withgoogle.com](https://teachablemachine.withgoogle.com/) Apresente seu modelo aos alunos da turma. Discutir. Salve seu trabalho no portfólio eletrônico da turma.

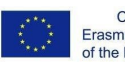

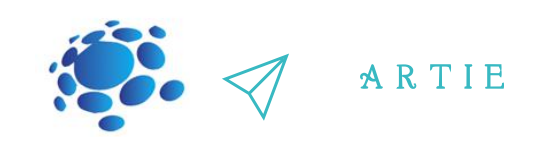

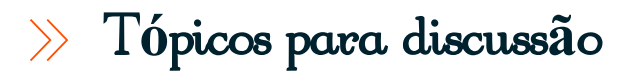

O que você acha que há de diferente no modelo de pose?

 $\overline{\mathbf{c}}$  $\bullet$ 

 $\begin{array}{cc} \text{6} & \text{6} \ \text{4} & \text{6} \ \text{4} & \text{$ 

http://erasmus-artie.eu

f

Você acha que ficaria confuso se usássemos um plano de fundo diferente?

A Inteligência Artificial nos dá um mundo de possibilidades: podemos treinar modelos para aprender processando vários tipos de dados e aplicar esses modelos para ajudar a resolver problemas humanos reais?

Mas quais são algumas das desvantagens dos modelos de aprendizado de máquina? O que pode dar errado?

### Conclusões

Os modelos de imagem foram treinados em todas as imagens da câmera, enquanto os modelos de pose olhou apenas para os pontos e linhas que são reconhecidos como uma pose corporal.

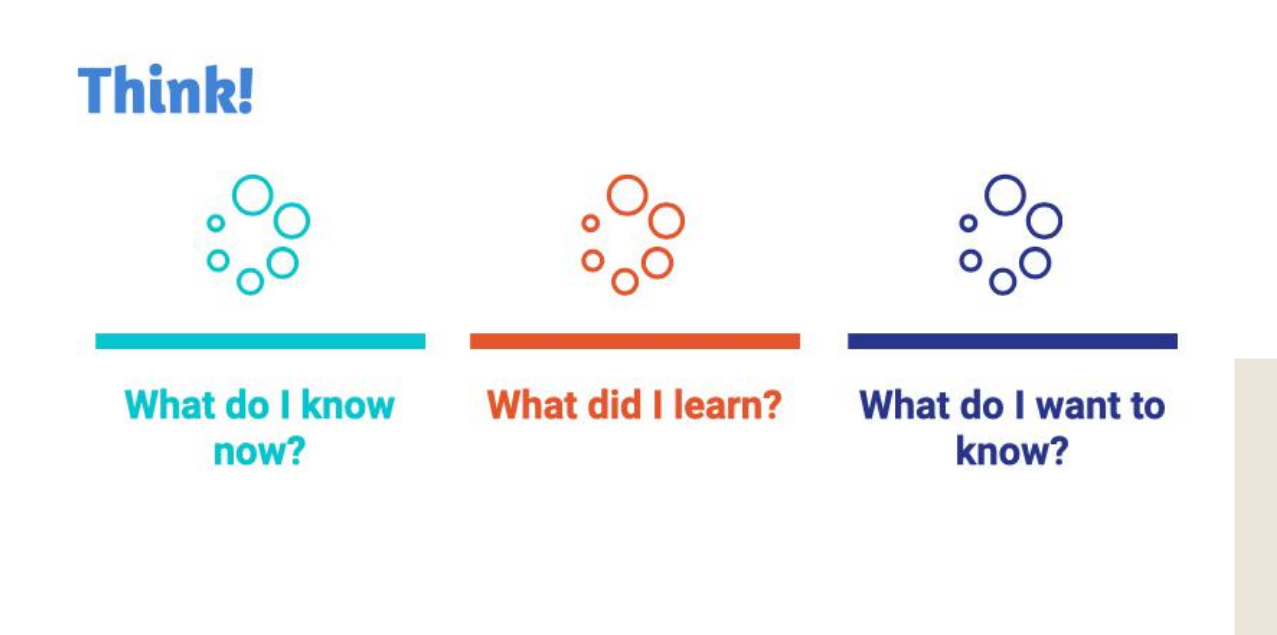

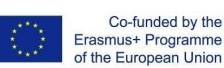

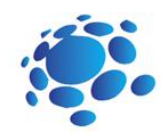

## E quanto ao lado **é**tico dos dados que usamos para treinar modelos?

O objetivo deste curso é compreender e ser capaz de responder às seguintes questões:

> O que é privacidade? Como protegemos nossa privacidade?

Estaremos falando sobre a ética dos dados que usamos para treinar esses modelos

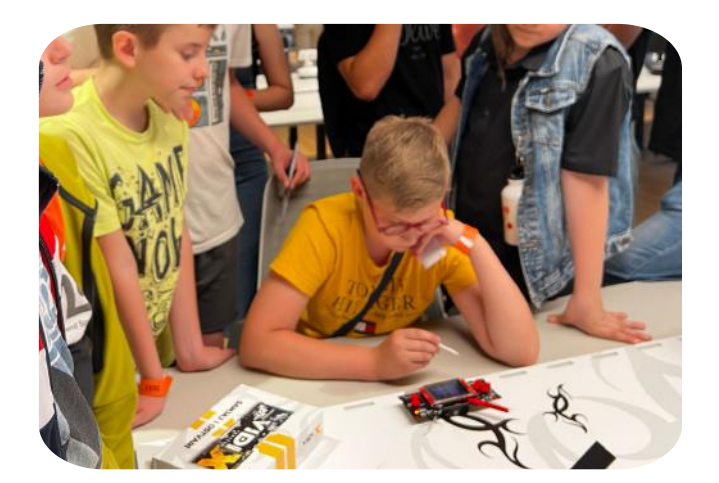

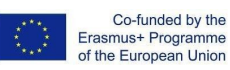

 $\overline{\mathbf{c}}$  $\bullet$ 

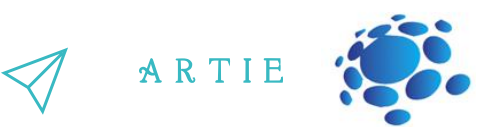

#### IA: privacidade e questões éticas

programada por pessoas, o que significa que essas máquinas estão sujeitas aos erros que<br>cometemos e aos preconceitos que temos como seres humanos. Einteligentes que saem desses dispositivos elegantes. A tecnologia que funciona com IA é A tecnologia de IA é desenvolvida por humanos e criada com objetivos centrados no ser humano em mente. Siri, Alexa e Google Home não são apenas robôs, uma pessoa com um arsenal de conhecimento em engenharia da computação é responsável pelas vozes cometemos e aos preconceitos que temos como seres humanos.

aqui são os dados. E quanto mais, melhor. Quando os designers de IA desenvolvem uma .<br>Só o fato dessa inteligência ser chamada de "artificial" já deveria ser uma dica, mas a resposta determinada tecnologia, precisam de coletar uma enorme quantidade de dados para garantir a precisão máxima. A fonte desses dados? Você e eu, nossas informações pessoais, nosso dia a dia, nossos interesses e como tudo isso se manifesta online. Com isso, vêm questões de privacidade e de quão ético é usar informações que não foram necessariamente destinadas ao desenvolvimento de uma determinada tecnologia. Como as crianças agora estão adquirindo telefones celulares antes de chegarem à adolescência e vivendo em um mundo repleto de tecnologia, é importante conhecer os meandros da tecnologia ao seu redor.

Os dados podem ser uma ferramenta bastante poderosa para sistemas computacionais, mas devem ser usados de forma responsável e ética. A privacidade é um elemento importante na utilização de dados porque podemos não querer que as nossas informações pessoais sejam partilhadas em grande escala.

### Conclusões

http://er

asmus-artie.eu

////////

Os dispositivos de IA não são robôs todo-poderosos. São dispositivos criados com a mente e as mãos das pessoas e, assim como as pessoas, podem cometer erros. Mais importante ainda, os erros podem ser corrigidos e podem ser eles que crescer e consertá-los.

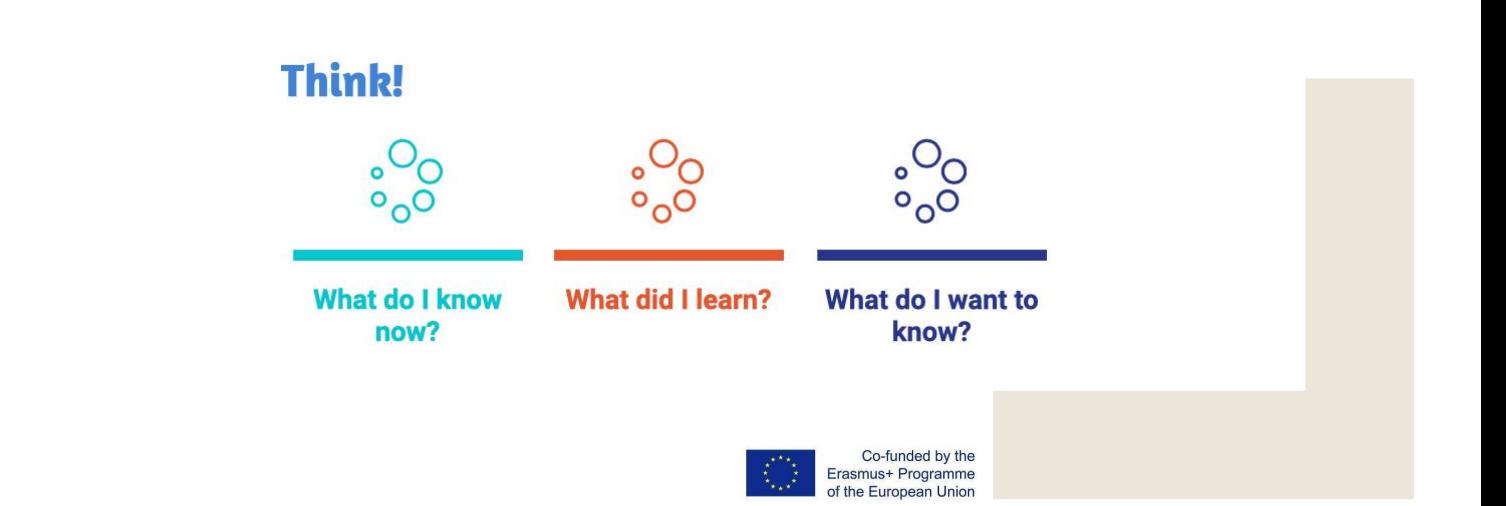

f

 $\overline{\mathbf{3}}$ 0

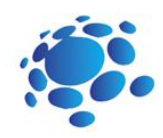

## Vamos criar um projeto de IA com Scratch!

A interação entre humanos e IA é uma via de mão dupla: respondemos aos resultados e comportamentos dos sistemas de IA em robôs e computadores e a IA responde a várias formas de comportamento humano.

Para que nós, como humanos, usamos o movimento no dia a dia?

Nós nos movemos para conseguir lugares! Seja caminhando, dirigindo, andando de bicicleta, nadando, andando de bicicleta ou outro, nos esforçamos para ir de um lugar a outro.

Também nos movemos muito quando praticamos esportes. Não vamos esquecer o papel do movimento nas artes criativas! Vamos pensar na maneira como nos movemos quando fazemos arte, música ou teatro.

Os processos criativos assumem muitas formas: alguns envolvem movimento e outros não. Obras de arte que usam movimento são bastante poderosas: pense em uma obra de arte em movimento, como um móbile pendurado balançando ao vento, ou a sincronia de uma orquestra ou companhia de balé movendo-se perfeitamente ao som da melodia de uma ópera.

Às vezes nos expressamos visualmente sem sequer pensar nisso. Também usamos constantemente nossas expressões faciais como marcadores de como nos sentimos e outras pessoas podem ler essas expressões e compreender nossas emoções ou intenções.

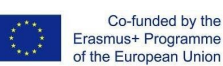

 $\overline{\mathbf{3}}$ 

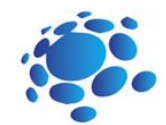

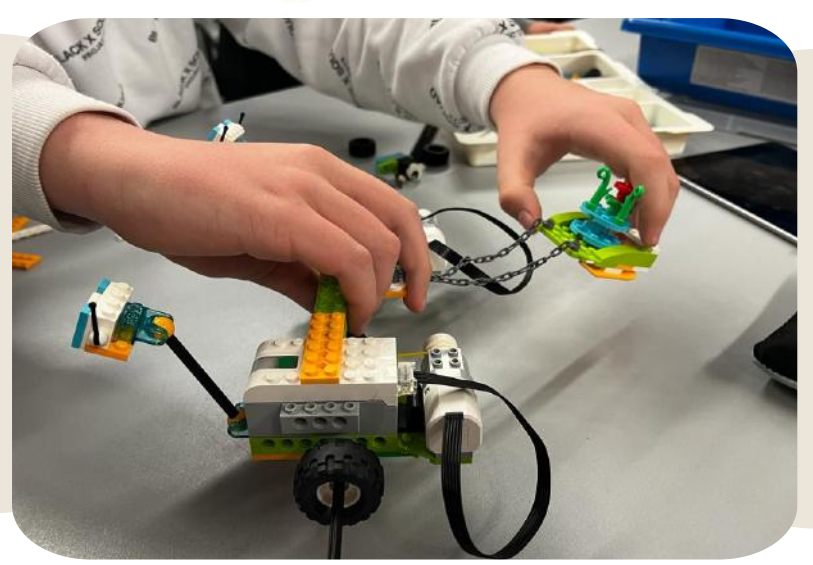

Movimento e movimento são meios de comunicação realmente poderosos e uma forma pela qual as pessoas sinalizam umas para as outras. Eles ajudam a transmitir mensagens e a transmitir uma ideia de uma pessoa para outra ou até mesmo para centenas de pessoas. Desta forma, o movimento é um meio fundamental através do qual as pessoas interagem umas com as outras e se compreendem.

Parece que as entidades de IA podem se mover se forem programadas para isso. Mas será que a IA consegue compreender os movimentos humanos? O que você acha?

A IA não "entende" o movimento como você ou eu, mas pode ser treinada para extrair padrões específicos de movimento e responder a eles. As imagens e poses que usamos nas Máquinas Ensináveis são dicas que um computador usa para extrair significado do movimento, elas representam os componentes visuais de um movimento ou a posição do seu corpo durante um movimento, mas na verdade não codificam o movimento em si.

Veremos sistemas de IA que entendem o movimento humano, as expressões faciais e outras interações baseadas em movimento.

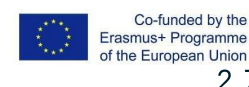

2 7

f

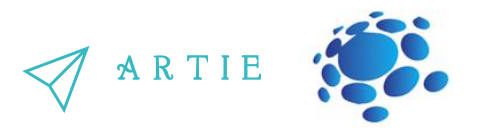

Scratch é uma ferramenta usada para criar. Podemos usar o Scratch para criar histórias, jogos, animações, arte, música e sistemas interativos de IA. Usaremos uma versão especial do Scratch que adiciona recursos especiais de IA como extensões.

Aprendemos sobre a diferença entre modelos de Máquina Teachable treinados com dados de imagem e pose. Os modelos de imagem foram treinados em todas as imagens da câmera, enquanto os modelos de pose olhavam apenas para os pontos e linhas que reconheciam como uma pose corporal.

Para traduzir imagens em poses, o Teachable Machine usa um modelo pré-treinado conhecido como "PoseNet", que é um modelo de aprendizado de máquina que foi treinado em muitos exemplos de imagens e seus esqueletos de pose correspondentes.

PoseNet pega a imagem da câmera e a converte em pontos e linhas azuis. Esses pontos são conhecidos como "pontos-chave".

Embora tenhamos usado esses pontos-chave como entrada para nossos modelos de Máquinas Ensináveis, podemos usar esses mesmos pontos-chave como partes de nossos projetos Scratch!

Para usar o PoseNet em nossos projetos, só precisamos trazer alguns blocos extras! Clicamos no botão azul "Adicionar blocos" na parte inferior da tela. E então selecionamos a extensão "Body Sensing".

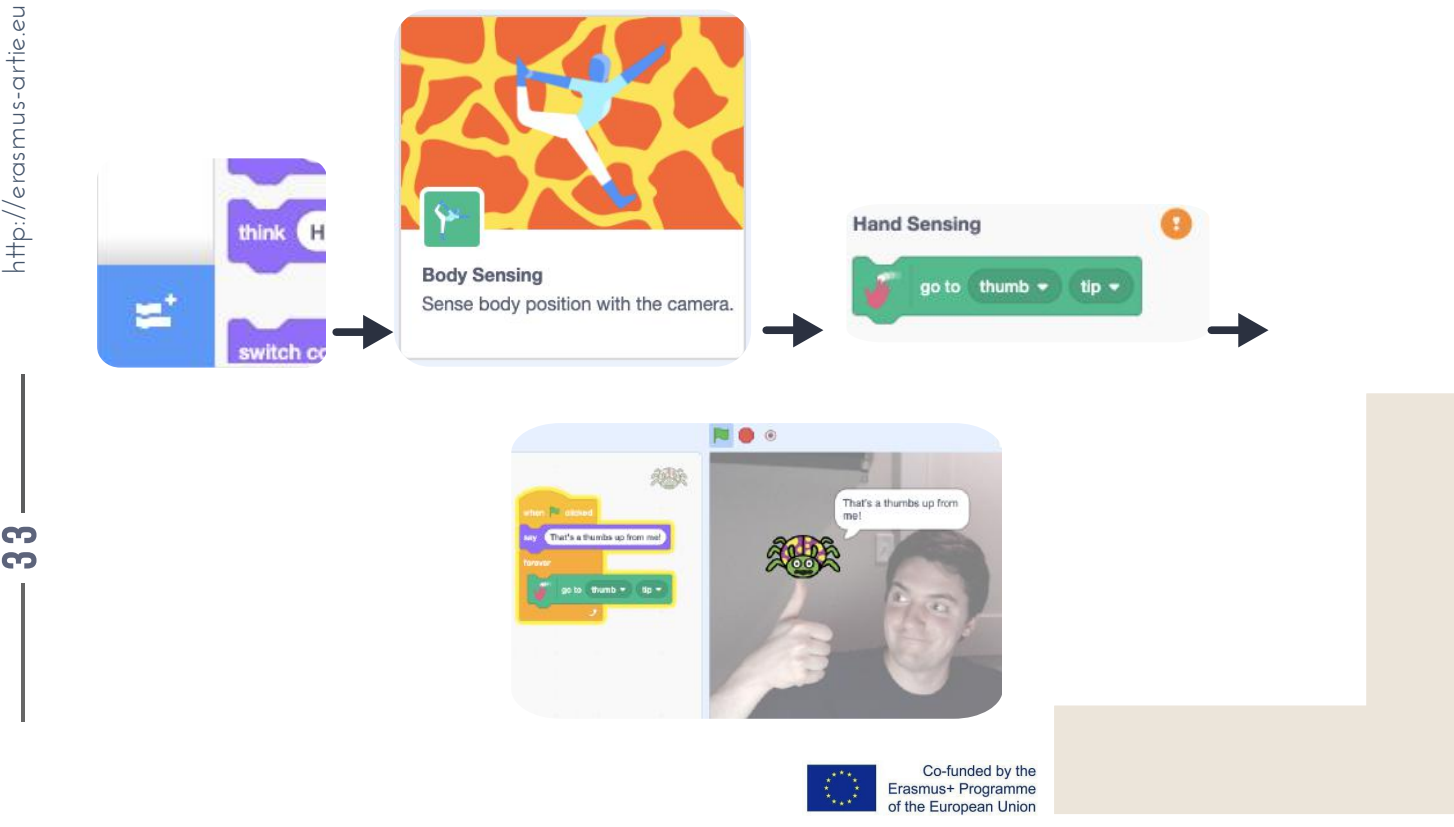

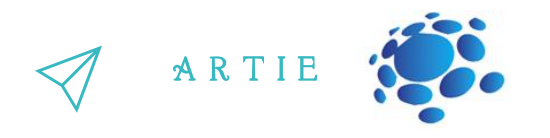

#### **Examples:**

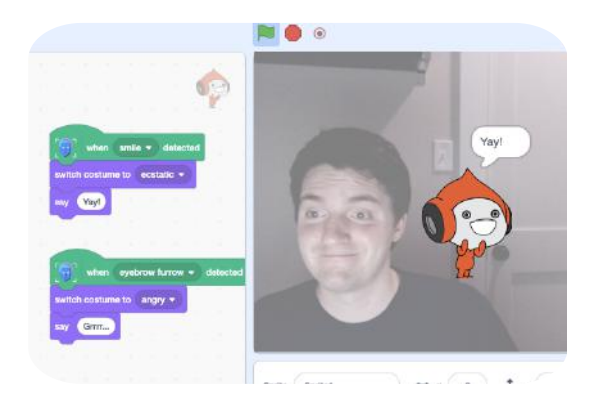

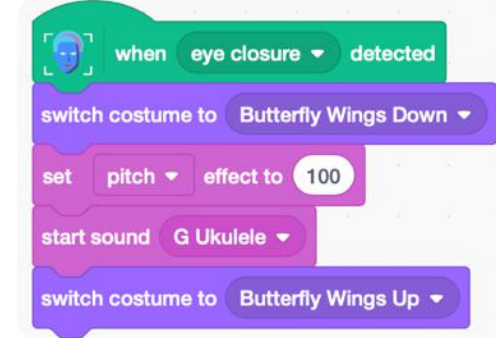

### Exerc**í**cio interativo 2:

- Abra o Scratch.
- Crie um novo projeto.
- Adicione blocos "Sensor facial".
- Crie seu projeto.
- Teste e salve seu projeto.
- Apresente seu projeto aos alunos da turma. Discutir. Avaliação pelos pares.
- Salve seu trabalho no portfólio eletrônico da turma.

## *Conclusão*

Podemos construir ferramentas que procuram características específicas, como a posição dos olhos ou a direção em que o dedo se move. Estas ferramentas são concebidas e utilizadas por pessoas - pessoas como nós decidem como um computador se comporta em resposta ao movimento humano, o que significa que as pessoas controlam o que um sistema de IA faz.

e

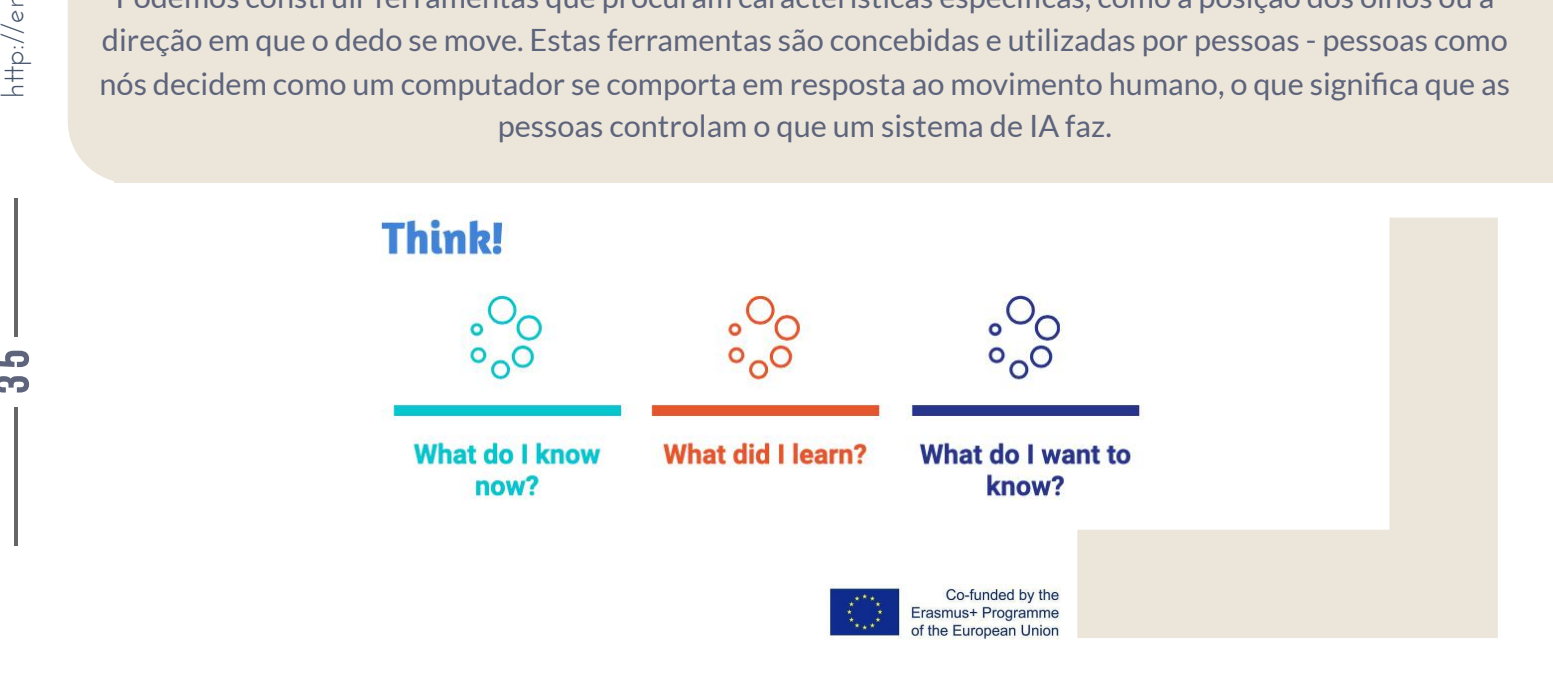

8 5 .

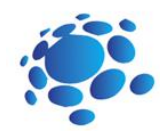

### Vamos nos divertir com uma IA!

Revise os comandos e habilidades para trabalhar no Scratch: adicionar blocos (Body Sensing, Face Sensing, Hand Sensing), abrir um novo projeto, adicionar cenários e sprites, compartilhar um projeto, baixar um projeto para um computador.

Hoje aprenderemos como treinar nossos próprios modelos de IA para reconhecer poses.

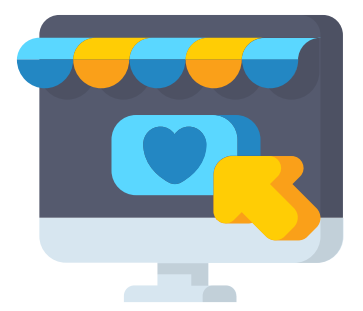

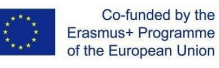

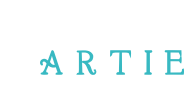

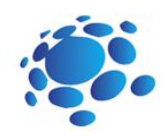

#### **Tarefa prática**

- Abra o Scratch.
- Crie um novo projeto.
- Adicione um Sprite e um pano de fundo.
- Crie seu projeto usando blocos: Movimento, Aparência, Som, Evento, Controle, Sensor Corpo/Mão/Face).
- Teste e salve seu projeto.
- Apresente seu projeto aos alunos da turma. Discutir. Avaliação pelos pares.
- Salve seu trabalho no portfólio eletrônico da turma

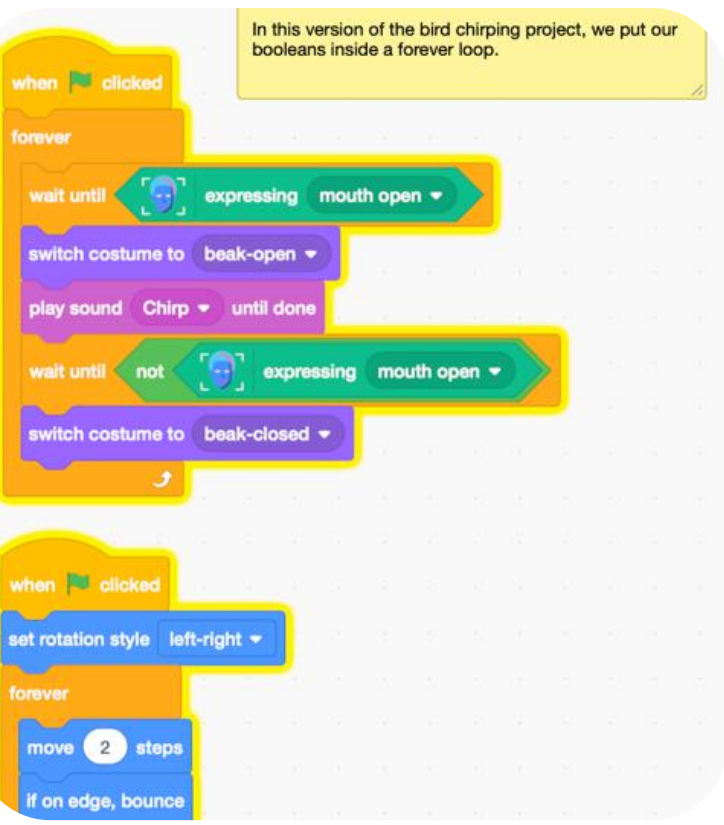

### *Conclusões*

*Podemos construir ferramentas que procurem características específicas, como a posição dosseus olhos ou a direção em que o seu dedo está se movendo. Estasferramentassão concebidas e utilizadas por pessoas – pessoas como nós decidem como um computadorse comporta em resposta ao movimento humano, o que significa que as pessoas controlam o que um sistema de IA faz.*

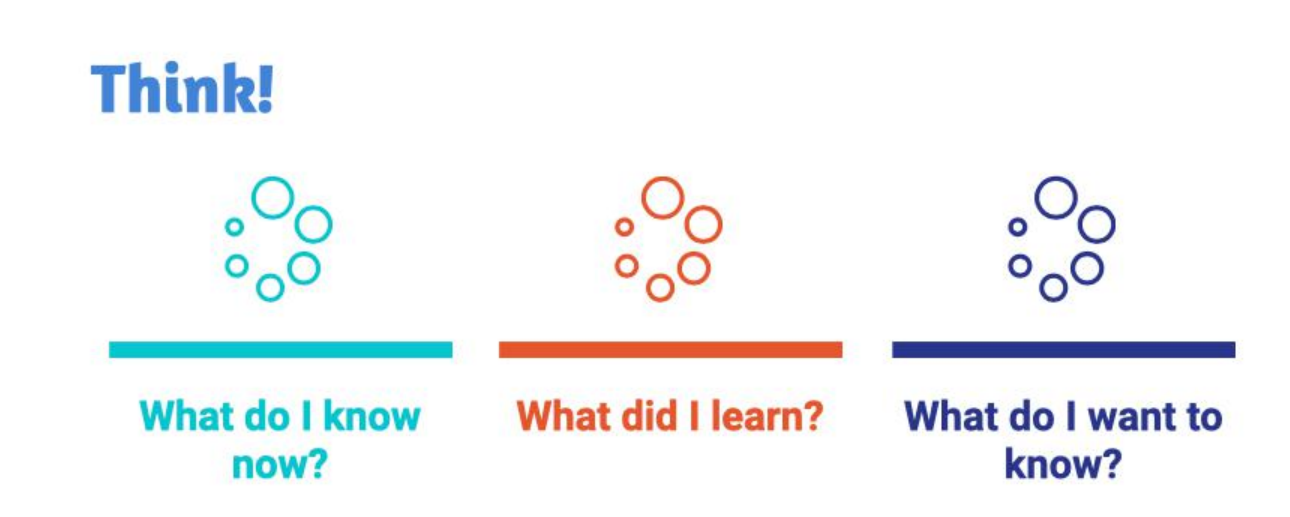

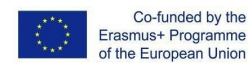

 $\overline{\mathbf{3}}$ 2

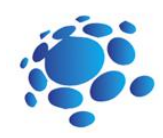

### Vamos reciclar juntos!

Vamos revisar os comandos e habilidades de trabalhar em Scratch e habilidades para treinar um modelo por Teachable Machine.

A gestão cuidadosa dos resíduos é um dos hábitos necessários a todos os habitantes da Terra. Hoje vamos criar um assistente de reciclagem usando Scratch e Teachable Machine.

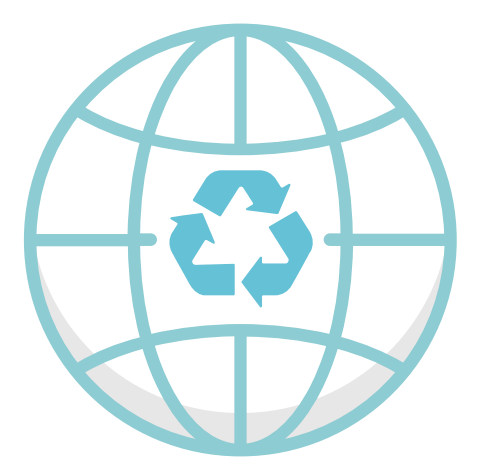

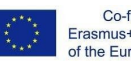

Co-funded by the<br>Erasmus+ Programme<br>of the European Union

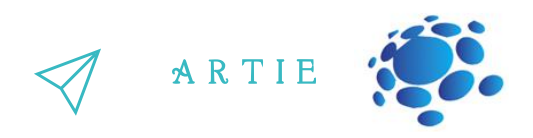

Adicione um novo sprite e blocos associados:

#### Vá

para:[https://teachablemachine.withgoogle.com](https://teachablemachine.withgoogle.com/) Ensine um modelo a reconhecer vidro versus papel versus plástico em sua webcam. Crie um novo projeto no Scratch. Adicionar extensão de detecção de vídeo. Adicione um sprite (assistente) e blocos associados:

Copie e cole o URL do seu modelo.

### use model Put your model URL here Train your own model to see glass vs. paper vs.<br>plastic, put it in here, and click the block! n model detects nothing think Hmm... when model detects glass Here, if our model sees glass, It's glass! we have our character say it's<br>glass, and broadcast glass to the<br>bin sprite. when model detects paper  $\star$ It's paper! ects plastic . hink (It's plastic!

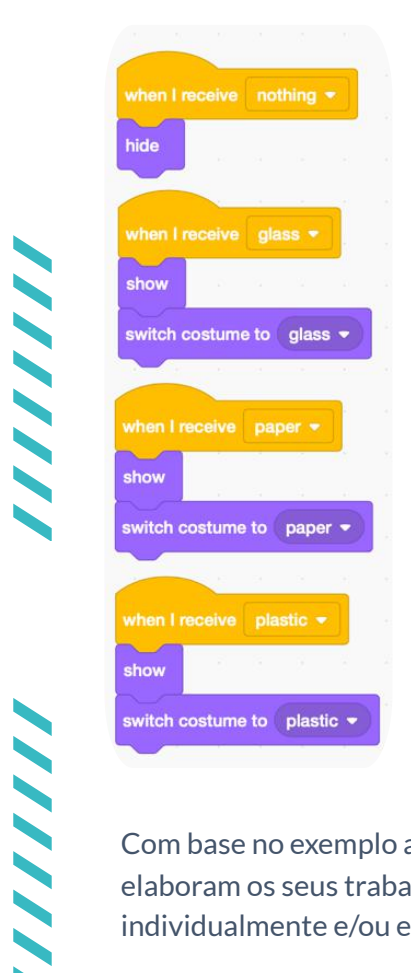

Com base no exemplo anterior, os alunos elaboram os seus trabalhos práticos individualmente e/ou em pares

### *Conclusões*

Podemos construir e usar um assistente de reciclagem usando Scratch e Teachable Machine.

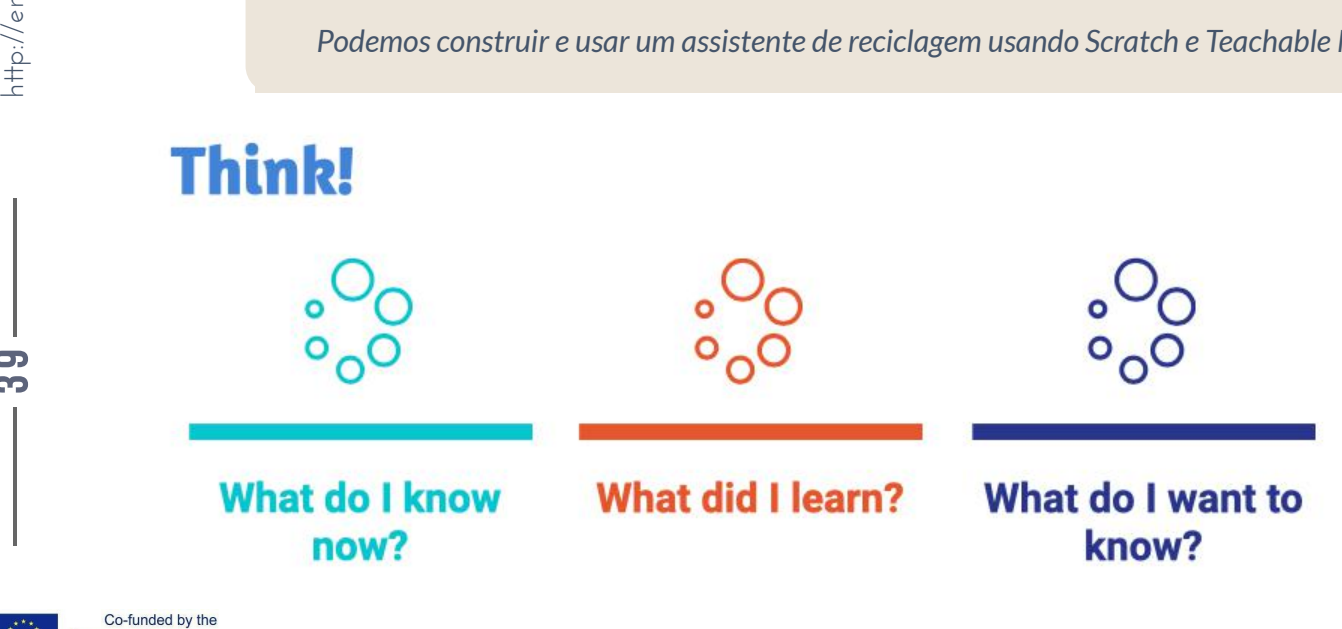

f

69  $\bullet$ 

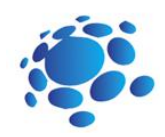

Vamos conversar! Crie um chatbot que possa responder perguntas sobre um tema de sua escolha.

Vamos repetir os comandos e habilidades de trabalhar no Scratch e habilidades para treinar um modelo pelo Teachable Machine.

Podemos conversar com nossos computadores? Como? Você usa chatbots? Como e onde?

Experimente o chatbot:

http://talktothetrex.com é um bom exemplo de bot. Tente ter ideias de como criar seu bot.

Um chatbot é um software que simula conversas humanas com usuários por meio de mensagens de texto no chat. Sua principal tarefa é ajudar os usuários, fornecendo respostas às suas perguntas.

> Hoje vamos criar um chatbot usando Scratch e Teachable Machine

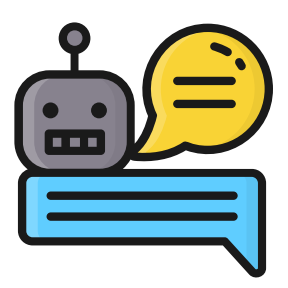

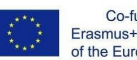

Co-funded by the Erasmus+ Programme of the European Union

4—

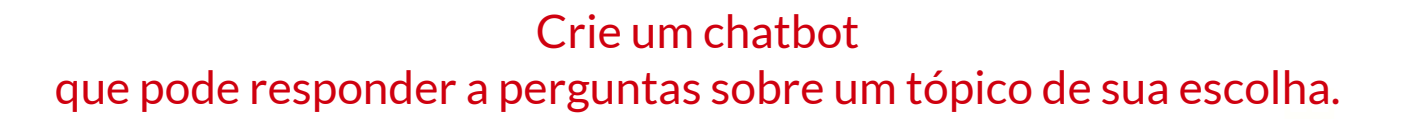

### O tema para discuss**ã**o:

Decida um tópico para o seu chatbot. Escolha algo que você conheça bem o suficiente para poder responder a perguntas. Pode ser um lugar, animal, história, linguagem de programa, etc.

Pense em cinco coisas que alguém poderia perguntar sobre o seu assunto. por exemplo. para sua cidade, isso poderia ser:

O que as corujas comem?

Onde no mundo vivem as corujas?

Quanto tempo vivem as corujas?

Que tipos de corujas existem?

Qual o tamanho das corujas?

Instruções (etapas):

Vá para https://machinelearningforkids.co.uk/ em um

navegador da web.

Clique em "Começar".

Clique em "Experimente agora".

Clique em "Projetos" na barra de menu superior.

Clique no botão "+ Adicionar um novo projeto".

Dê um nome ao seu projeto e configure-o para aprender a reconhecer "texto". Clique no botão "Criar".

Clique no seu novo projeto na lista de projetos.

Clique no botão Treinar.

Clique no botão "+ Adicionar novo rótulo".

Digite uma palavra que resuma o que você fez na Etapa 2 e clique em Adicionar. Usamos "comida" para resumir questões como "O que as corujas comem?"

Faça isso novamente para todas as coisas da sua lista da

Etapa 2. As palavras que você escolher não importam,

contanto que você entenda o que elas significam.

Clique no botão "+ Adicionar exemplo" em um dos grupos.

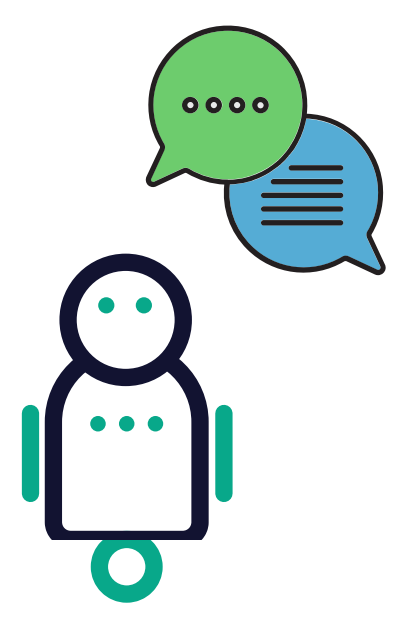

A R T I E

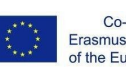

Co-funded by the Erasmus+ Programme of the European Union

Digite um exemplo de como alguém pode fazer essa pergunta.

Clique em "Adicionar".

Repita até ter cinco exemplos de como fazer essa pergunta.

Repita até ter pelo menos cinco exemplos em cada balde.

Clique no link "<Voltar ao projeto"

Clique no botão "Aprender e testar"

coletado exemplos suficientes, o computador deverá começar a aprender como reconhecer as<br>porquatas dos exemplos que vecê deu enque no botão 7 prender e testar<br>Clique no botão "Treinar novo modelo de aprendizado de máquina". Contanto que você tenha perguntas dos exemplos que você deu.

ARTIE

Aguarde a conclusão do treinamento. Isso pode levar alguns minutos. Termina quando você vê o "status" mudar para "Disponível".

Clique no link "<Voltar ao projeto".

Clique no botão "Fazer".

Clique em "Rascunho 3".

421

asmus-artie.eu

f

Clique no botão "Abrir no Scratch".

Abra o modelo de projeto Owls. Clique em Modelos de projeto e encontre Corujas na lista de modelos.

Crie este pequeno trecho de script, mas não o anexe a nada ainda. Certifique-se de escolher "coruja diz" para o bloco laranja.

Duplique-o quatro vezes e junte-os todos. Clique com o botão direito nele e clique em "Duplicar". Preencha cada cópia do bloco. Arraste o rótulo de uma de suas perguntas para o espaço superior e digite a resposta da pergunta no espaço inferior.

Arraste este novo bloco para o bloco Bandeira Verde preparado para você. Remova o "Desculpe. Ainda não aprendi nada." bloqueie e substitua-o pelo seu novo pedaço do script.

Desenhe seu chatbot. Você precisa desenhar seu personagem. Se você fornecer trajes diferentes, poderá animar seu personagem enquanto ele fala.

Teste seu chatbot! Clique na bandeira verde e tente fazer uma pergunta.

Apresente seu projeto aos alunos da turma. Discutir. Avaliação pelos pares.

Salve seu trabalho no portfólio eletrônico da turma.

*Conclusões*

Um chatbot é um software que simula conversas humanas com usuários por meio de mensagens de texto no chat. Sua *principal tarefa é ajudar os usuários, fornecendo respostas àssuas perguntas. Podemos criar um chatbot usando Scratch e Teachable Machine.*  $\frac{h}{\frac{h}{\frac{1}{2}}}\int_{-\infty}^{\infty}$ 

**Think!** 

 $\circ$  $\circ$ <sub>0</sub>0

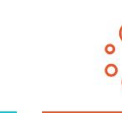

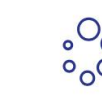

**What do I know What did I learn?** now?

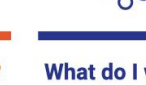

What do I want to know?

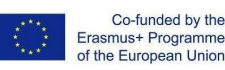

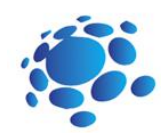

Vamos criar um dispositivo inteligente em uma casa inteligente

Usamos dispositivos inteligentes todos os dias? O que são dispositivos inteligentes? Por que chamamos esses dispositivos de dispositivos inteligentes? As casas podem ser inteligentes? Quais casas são "inteligentes"?

Uma casa inteligente refere-se a uma configuração doméstica conveniente onde aparelhos e dispositivos podem ser controlados remotamente automaticamente de qualquer lugar com conexão à Internet usando um dispositivo móvel ou outro dispositivo de rede.

Hoje vamos criar dispositivos inteligentes como parte da casa inteligente usando Scratch.

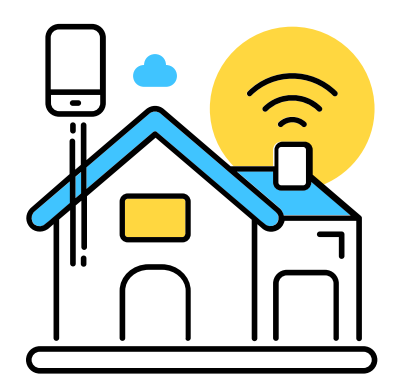

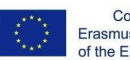

Co-funded by the Erasmus+ Programme of the European Union

 $\mathbf{d}$ 6

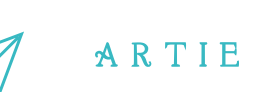

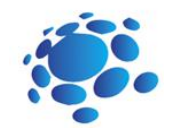

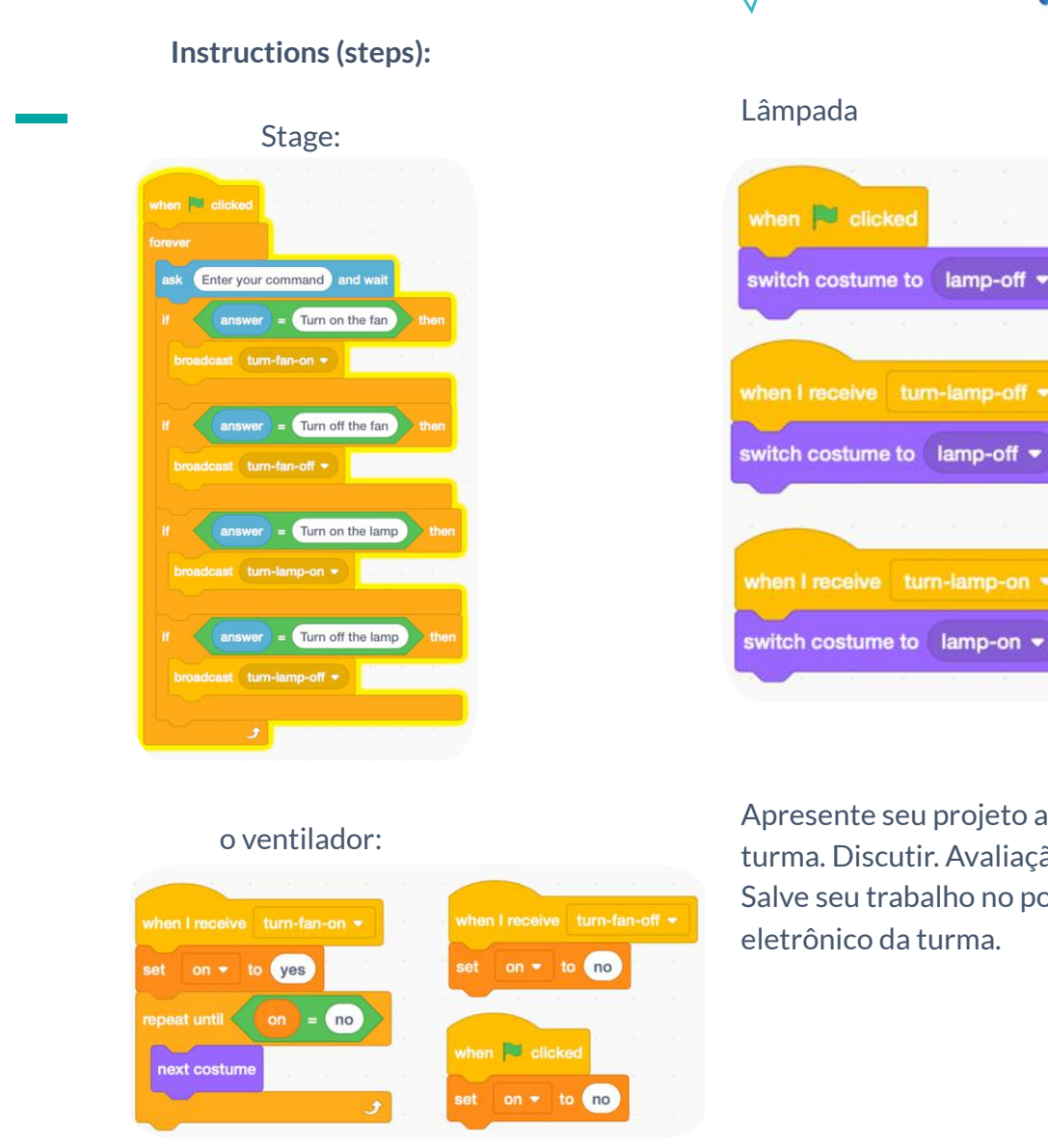

Apresente seu projeto aos alunos da turma. Discutir. Avaliação pelos pares. Salve seu trabalho no portfólio eletrônico da turma.

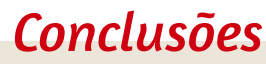

Uma casa inteligente refere-se a uma configuração doméstica conveniente onde aparelhos e dispositivos podem ser controlados remotamente automaticamente de qualquer lugar com conexão à Internet usando um dispositivo móvel ou outro dispositivo de rede.

Podemos criar dispositivos inteligentes como parte de uma casa inteligente usando o Scratch.

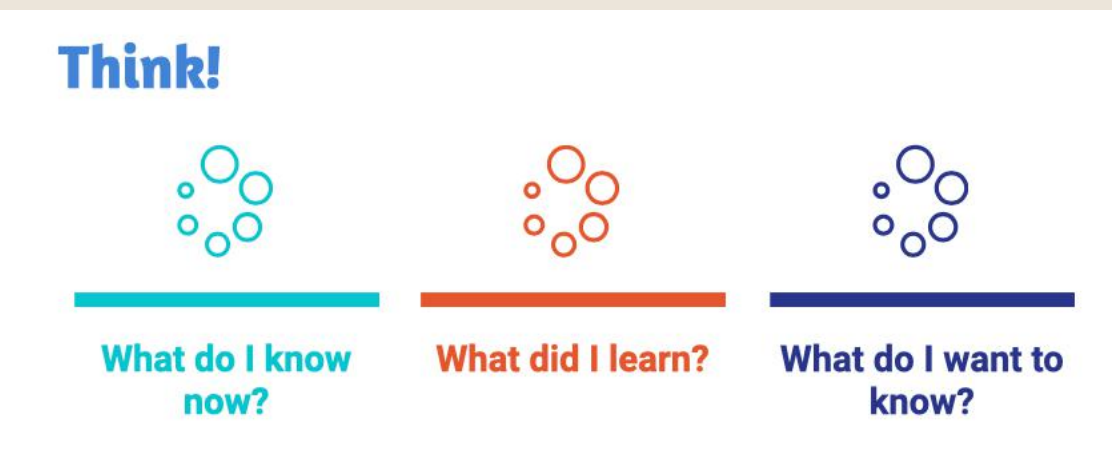

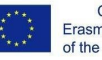

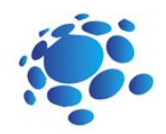

O que os programas podem fazer? Vamos conhecer o básico de Codey Rocky e mBloco 5.

Codey Rocky: é um robô pequeno mas versátil.

Para além do Codey Rocky, lembram-se de outros robôs? Para que é que esses robôs são utilizados? Como é que esses robôs podem compreender as nossas instruções?

O objetivo desta aula é compreender o conceito de programa e o que os programas podem fazer, bem como as noções básicas do Codey Rocky e do mBlock 5.

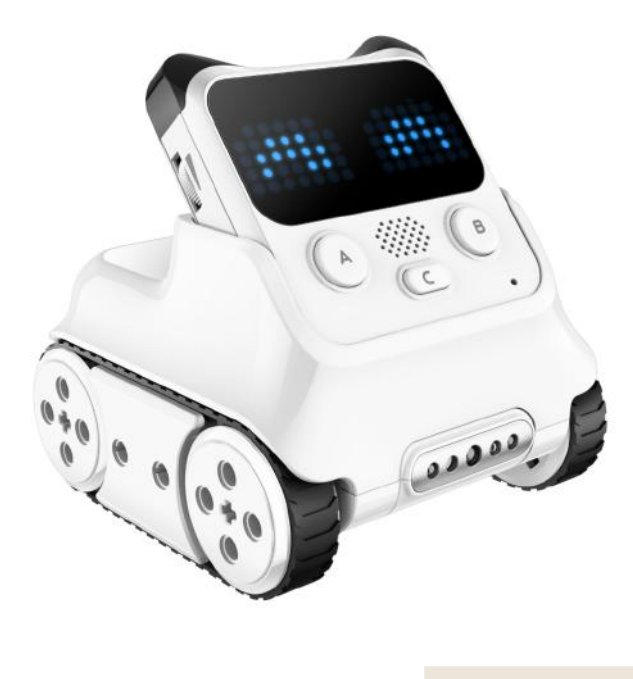

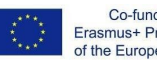

 $\ddot{\phantom{1}}$ 5

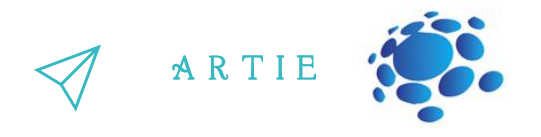

O programa é uma linguagem artificial que usamos para dizer aos robôs o que devem fazer. Traduzimos as nossas instruções para uma parte do programa. Depois carregamos o programa para o robô, fazendo com que ele faça uma variedade de coisas conforme programado.

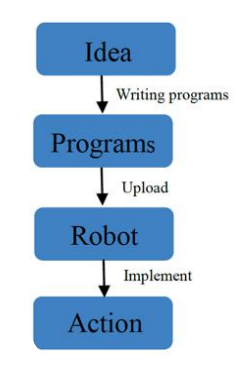

Questões para debate: Sabes qual é a resposta agora? Qual é o segredo de Codey Rocky? Queres escrever código e carregar o código no Codey Rocky?

O Codey Rocky é um robô educativo programável. Podes usar software para programar o robô, manipulando-o para fazer uma variedade de coisas que possas imaginar. É também um bom companheiro que pode ajudar as crianças a aprender a programar. Com o mBlock 5, as crianças podem dominar as noções básicas de programação e desenvolver o raciocínio lógico, bem como o pensamento computacional. Além disso, o Codey Rocky suporta tecnologias como a IA e a IoT, que expõem as crianças às mais recentes tecnologias de ponta.

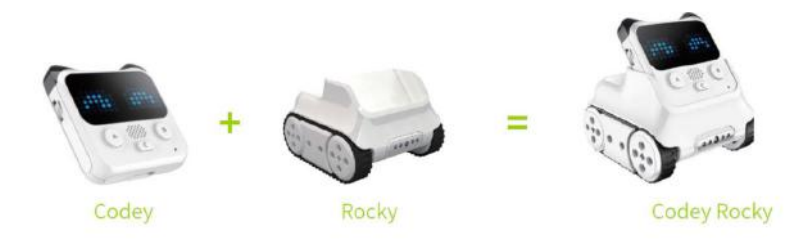

Codey: Como cérebro do robô, o Codey está equipado com uma variedade de sensores e blocos programáveis. Pode funcionar individualmente e também pode trabalhar com o Rocky para realizar mais tarefas. Agora pega no teu Codey. Vamos ver quais são os sensores que ele tem.

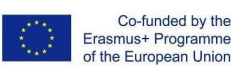

 $\overline{\phantom{a}}$ 6 .

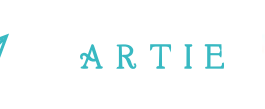

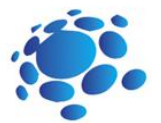

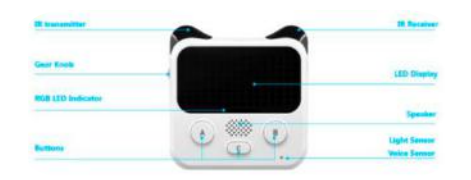

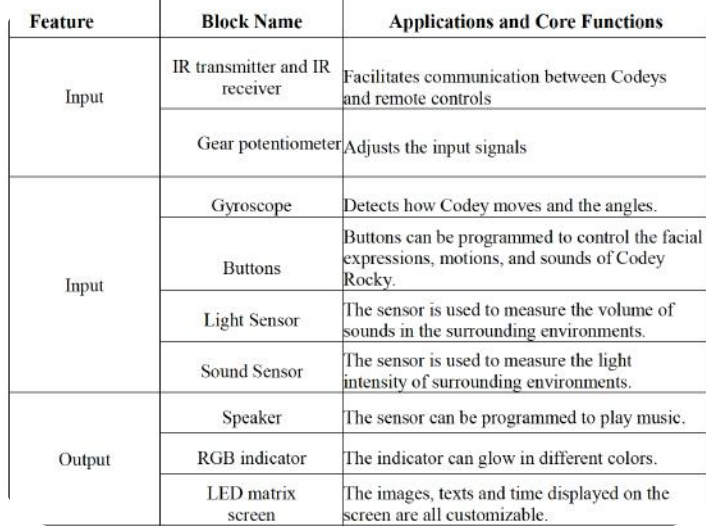

O Rocky funciona como o chassis do Codey. Adiciona mais capacidades ao Codey, como evitar os obstáculos, identificar cores, seguir linhas e muito mais.

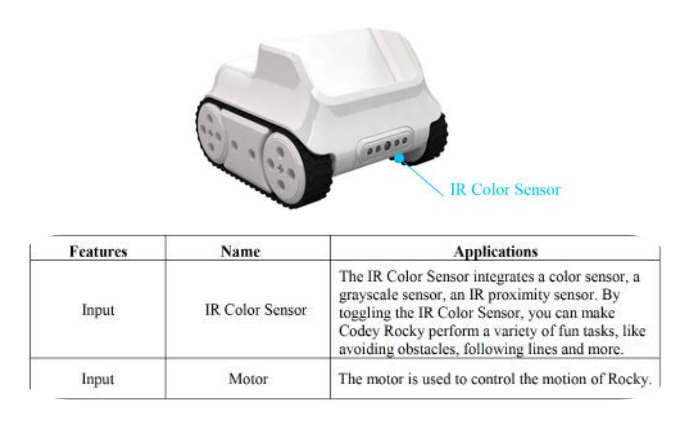

#### Sobre o mBlock 5

O mBlock 5 é uma ferramenta de programação que suporta linguagens de programação baseadas em blocos e Python. Foi desenvolvida com base no Scratch 3.0, uma ferramenta de software de código aberto desenvolvida conjuntamente pelo MIT e pela Google. Com o mBlock 5, pode escrever programas que dizem ao Codey Rocky ou a outros robots para fazerem o que quiser. Pode até tirar partido do software para criar histórias, jogos e animações envolventes e únicas. Além disso, o mBlock 5 expõe as crianças a tecnologias como a IA, a aprendizagem profunda e a formação de modelos. Em suma, o mBlock 5 pode ser uma das melhores opções para os programadores principiantes.

Peça aos alunos que abram o mBlock 5 PC e acompanhe-os através da interface.

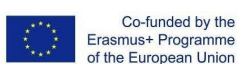

 $\rightarrow$  $\overline{\phantom{a}}$ 

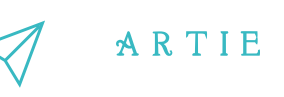

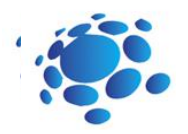

Interface de arranque:

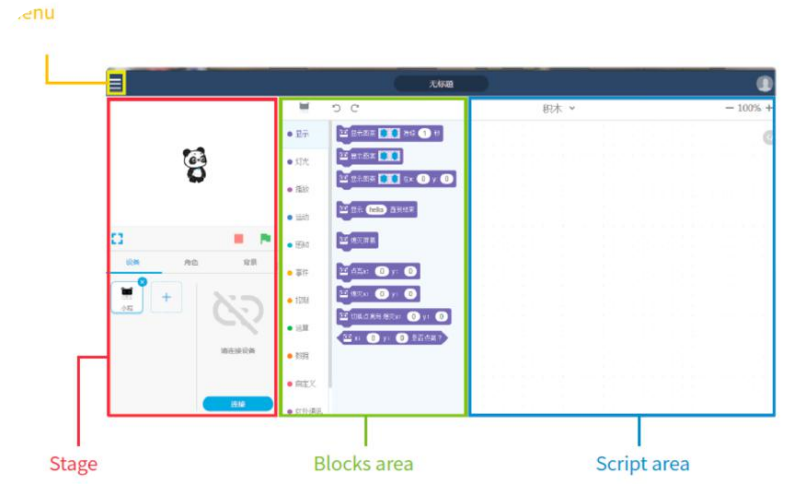

1. Palco: Nesta área, pode mostrar os seus projectos, ligar dispositivos e carregar programas, adicionar sprites e fundos.

2. Área de blocos: Podes encontrar os blocos de que precisas por cor ou categoria.

3. Área de guião: Arrasta blocos para esta área para formar programas.

4. Dispositivo/Sprites/Fundos Área de definição: A partir daqui, pode encontrar os dispositivos, sprites e fundos de que necessita.

A tarefa para os alunos:

Peça aos alunos que pratiquem como fazer com que o Rocky se mova como programado.

1. Ligar a um computador: Ligue o Codey ao computador através do cabo USB. Depois, ligue o Codey.

2. Seleccione a porta série: Abra o mBlock 5, clique em Ligar e seleccione a porta de série correcta.

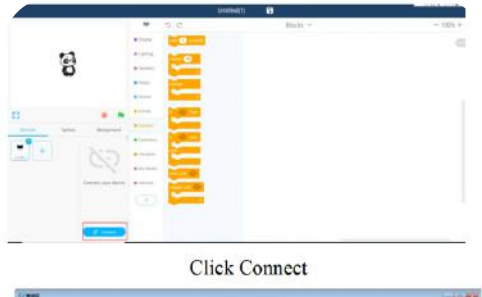

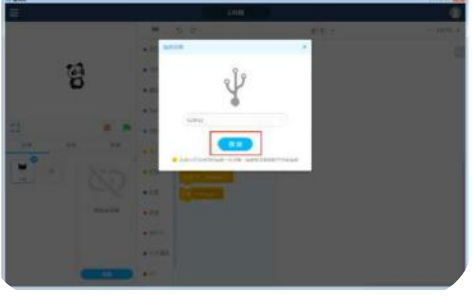

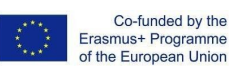

 $\overline{a}$  $\infty$ 

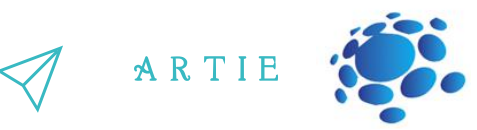

3. Utilize o mBlock 5 para criar uma parte do programa, como se mostra abaixo:

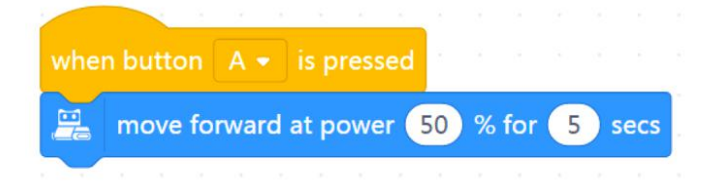

4. Carregue o programa para o Codey.

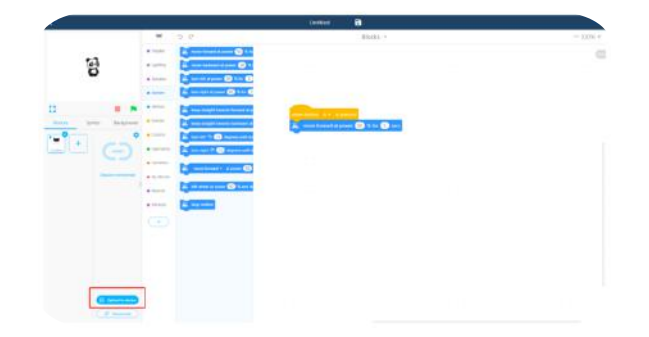

5. Desliga o cabo USB e coloca o Codey Rocky sobre a mesa. Prima o botão A e observe a reação do Codey Rocky. Peça aos alunos que trabalhem em pares para completar as tarefas acima, escrevendo programas.

#### Sobre eventos

Exponha aos alunos o conceito de Evento. Diga aos alunos a que se refere um Evento. Por exemplo: Quando escurece e entramos numa sala, precisamos de acender a luz. Para acender a luz, temos de premir o botão da luz. Neste caso, premir o botão é um acontecimento e o facto de a luz se acender é o resultado.

#### Regras do jogo:

Dividir os alunos em 3 ou 4 grupos.

Desenhar algumas figuras no quadro, como um triângulo, um círculo, um quadrado e uma estrela.

Definir 3 ou 4 eventos:

Quando pões a tua mão no triângulo;

Quando pões a mão no círculo;

Quando pões a mão no quadrado;

Quando pões a mão na estrela?

Os quatro eventos acima desencadeiam as ações abaixo: Quando pões a mão no triângulo - o 2º grupo de alunos levanta-se; Quando pões a mão no círculo - o 4º grupo de alunos levanta-se; Quando pões a mão no quadrado - o 1º grupo de alunos levanta-se; Quando pomos a mão na estrela, o 3º grupo de alunos levanta-se.

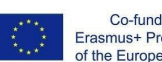

Co-funded by the Erasmus+ Programme of the European Union

 $\overline{\phantom{0}}$  $\overline{ }$ 

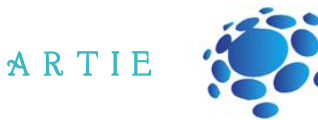

Procedimento do jogo e preparação do ensino:

Desenhar figuras no quadro.

Divida os alunos em grupos e peça-lhes que se preparem para o jogo.

Coloque as mãos numa forma aleatoriamente e verifique se os alunos reagem como pretendido.

Se os alunos reagirem como esperado, coloca-se a mão noutra forma. Se os alunos não reagirem como esperado, tem de repetir as regras do jogo aos alunos.

Repita o jogo várias vezes e acelere o processo de alternância entre formas.

É necessário fazer um resumo: neste caso, a mão serve como um evento. Quando o ponteiro aponta para uma forma, espera-se que um grupo específico de alunos se levante conforme necessário.

#### Tarefa 1:

Aprender a definir eventos. Escreve programas para fazer com que o Codey Rocky mude as suas expressões faciais com base nos eventos. (quando o botão A/B/ C é premido).

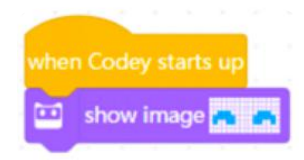

#### Tarefa 2:

Escrever programas para fazer com que o Rocky Codey reaja em resposta aos eventos (quando o botão A/B/C é premido), como mudar a sua expressão facial ou emitir sons diferentes. Peça aos alunos que partilhem os seus projectos.

play sound switch \* play sound switch play sound switch . Exemplos: show image show image show image

## *CONCLUSÃO*

O programa é uma linguagem artificial que utilizamos para dizer aos robôs o que devem fazer. Traduzimos as nossas instruções numa parte de um programa. Depois carregamos o programa para o robô, fazendo com que ele faça uma variedade de coisas conforme programado.

A interface do mBlock 5 é composta por: Área de palco, área de blocos, área de scripts, área de configuração de dispositivos/Sprites/Backgrounds.

Um evento é o início de uma parte de um programa. Quando escreves programas, a primeira coisa que tens de fazer é selecionar um evento.

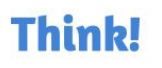

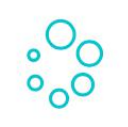

**What do I know** 

now?

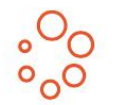

What did I learn?

What do I want to know?

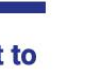

 $\overline{5}$  $\qquad \qquad \qquad \qquad \quad \Box$ 

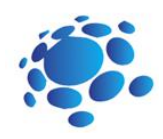

## Codey Rocky meets sequences and loops

O que é um acontecimento?

Conseguem lembrar-se de algum acontecimento da vida quotidiana?

Que acontecimentos foram utilizados na última aula? Exemplos de respostas:

Um evento é uma ação que pode fazer com que as coisas aconteçam.

Premir o botão faz com que a lâmpada se acenda. Neste caso, premir o botão é um acontecimento e o facto de a lâmpada se acender é o resultado.

Os eventos utilizados na última lição incluem: quando o programa arranca, quando o botão A/B/C é premido.

Quais são os passos para colocar leite no frigorífico? Explique aos alunos:

Para colocar o leite no frigorífico, é necessário seguir estes passos: abrir o frigorífico, colocar a melancia no frigorífico, fechar a porta do frigorífico. Se não seguires estes passos, não poderás colocar a água no frigorífico.

Consegues pensar em algum caso em que tenhas de seguir um conjunto de passos para conseguir algo?

O objetivo desta aula é compreender o conceito de sequência e de ciclo, bem como desenvolver um programa que o utilize.

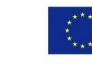

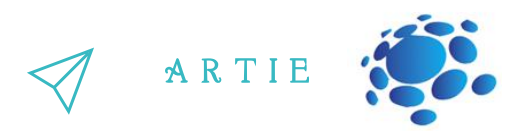

Quando estamos a programar, organizamos os blocos por ordem, de cima para baixo, para formar um conjunto de passos. Desta forma, os robôs podem seguir os passos para realizar uma tarefa. Referimo-nos ao conjunto de passos como uma Sequência.

OColocar primeiro uma folha de desenho estático na mesa e desdobrar um novo papel de desenho Tradicionalmente, os desenhadores de animação faziam animações seguindo estes passos: em cima do primeiro papel.

em cima do primeiro papei.<br>Os designers delineavam o quadro e depois mudavam o desenho pouco a pouco, de cada vez. Em seguida, outra folha de papel, traçam o contorno da moldura e alteram ligeiramente o desenho de novo. Os designers repetem os passos uma e outra vez até completarem uma série de imagens ligeiramente diferentes umas das outras. Depois, invertem os desenhos rapidamente para os animar. Com base no mesmo princípio, utilizamos o bloco "mostrar imagem ( ) durante ( ) segundos" no nosso programa para criar animações.

#### Tarefa 1: Olhos que piscam

Cria animações utilizando o bloco "mostrar imagem ( ) durante ( ) segundos". O método é simples: Usa a imagem do bloco como base, duplica o bloco e altera ligeiramente a imagem. Repete os passos e depois organiza esses blocos em sequência.

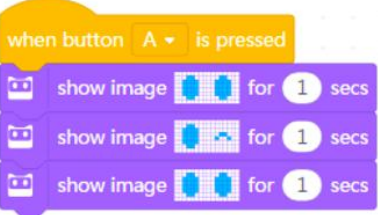

# Tarefa 2: Árvore em crescimento  $\frac{}{\stackrel{\text{http://er}}{2}}$

LO<sub>1</sub>  $\sim$ 

asmus-artie.eu

f

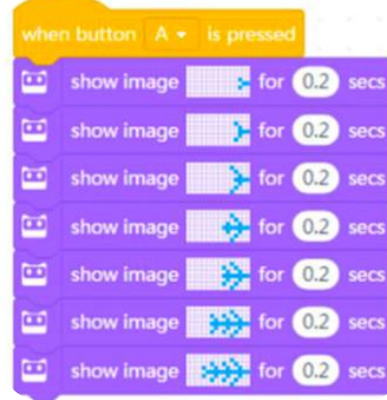

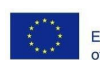

Co-funded by the Erasmus+ Programme of the European Union

#### Tarefa 3: Caminhar

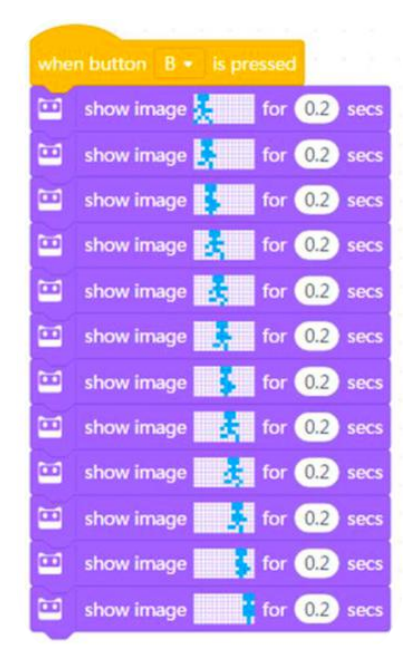

A R T I E

 $\sqrt{1111}$ 

#### Sobre os loops

Nas linguagens de programação, um Loop refere-se a um conjunto de instruções que precisam de ser executadas repetidamente. Quando escrevemos programas, podemos usar o bloco Repetir para substituir essas instruções que são executadas repetidamente, tornando o código limpo e conciso. Com o bloco Repetir, também podemos criar projetos divertidos.

Podemos usar um loop para tornar as batidas mais bonitas e o jogo mais fácil de jogar. Em programação, o bloco Repetir é frequentemente utilizado para tornar o código mais simples. Com o bloco Repetir, o Codey Rocky pode executar a mesma sequência de acções repetidamente. Quando o bloco Repetir é executado uma vez, contamos como um ciclo ou uma iteração.

Tarefa 4: O pão cozido a vapor não consegue saltar

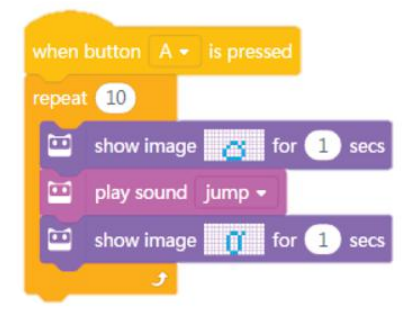

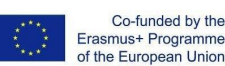

f

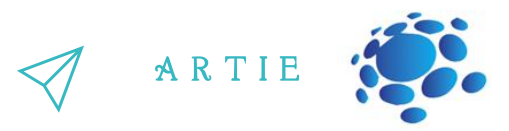

Loop infinito refere-se a um trecho de código que é repetido infinitamente. Observe atentamente o bloco Para Sempre. Ele não tem uma saliência na parte inferior, o que significa que não é possível adicionar outro bloco ao final. Isso ocorre porque o código dentro do bloco Para Sempre será executado infinitamente. Usando o bloco Para Sempre, poderás criar projetos interessantes e divertidos.

Tarefa 5: O pão a vapor que salta

repeat 10 show image  $\frac{1}{\sqrt{2}}$  for  $\left( \frac{1}{2} \right)$  secs  $\overline{C}$ play sound jump 画  $\frac{1}{2}$  for  $\frac{1}{2}$ show image

#### Tarefa 6: Animação

LO<sub>1</sub> 4

 $\overline{\mathbf{a}}$  and  $\overline{\mathbf{a}}$  and  $\overline{\mathbf{a}}$  and  $\overline{\mathbf{a}}$  and  $\overline{\mathbf{a}}$  and  $\overline{\mathbf{a}}$  and  $\overline{\mathbf{a}}$  and  $\overline{\mathbf{a}}$  and  $\overline{\mathbf{a}}$  and  $\overline{\mathbf{a}}$  and  $\overline{\mathbf{a}}$  and  $\overline{\mathbf{a}}$  and  $\overline{\mathbf{a}}$  and  $\overline{\mathbf{a}}$  a

asmus-artie.eu

f

Concebe duas animações. Dá a cada animação um evento específico (botão premido). Mas usa o bloco Repetir para criar uma animação e usa o bloco Para Sempre para programar a outra animação.

Pode dar às animações um enredo, como por exemplo "O pão cozido a vapor não pode saltar" e "O pão cozido a vapor que salta", ou as duas animações podem ser independentes entre si.

## *CONCLUSÃO*

Sequência refere-se a uma série de passos que são executados para completar uma tarefa. Na programação informática, um Loop significa que o computador repete uma parte do código vezes sem conta.

Utilizamos o bloco Forever para repetir um pedaço de código infinitamente.

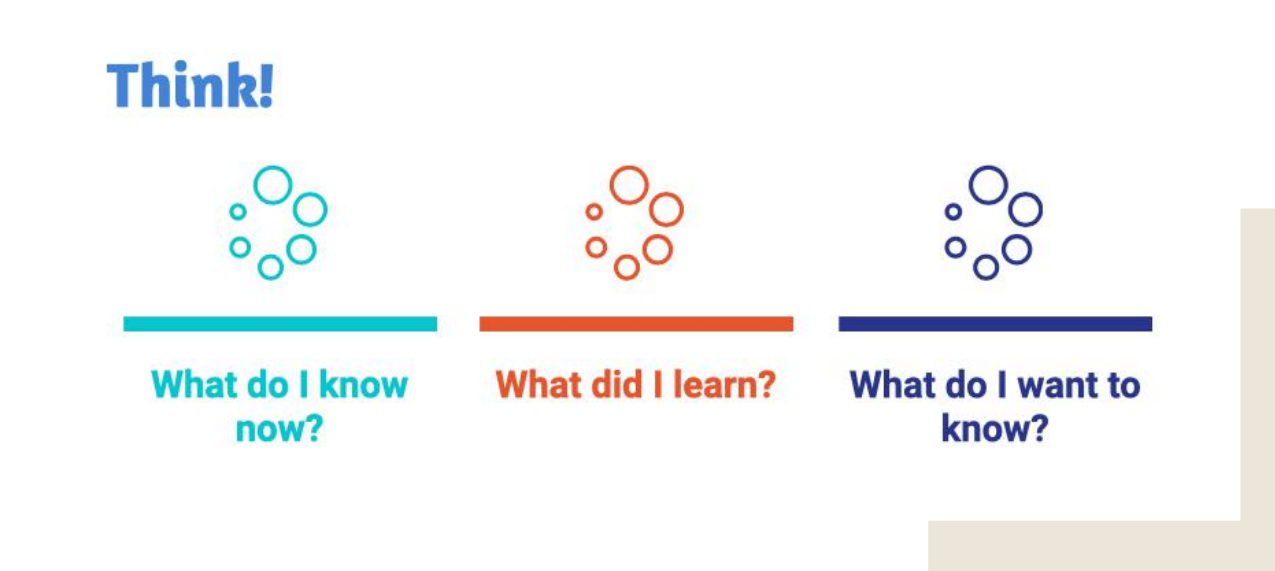

Co-funded by the Erasmus+ Programme of the European Union

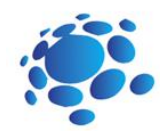

## Codey Rocky drives safely and responsibly

O que é uma condição? Tomamos decisões na vida quotidiana? De que tipo? Exemplos de respostas: Todos os dias tomamos decisões sobre o que vestimos: roupas mais leves ou mais quentes. Tomamos decisões em função das condições climatéricas.

Os robôs podem tomar decisões? Os robôs podem ver e sentir o ambiente à sua volta?

O objetivo desta aula é compreender as condições, conhecer e utilizar os sensores do Codey Rocky para realizar tarefas.

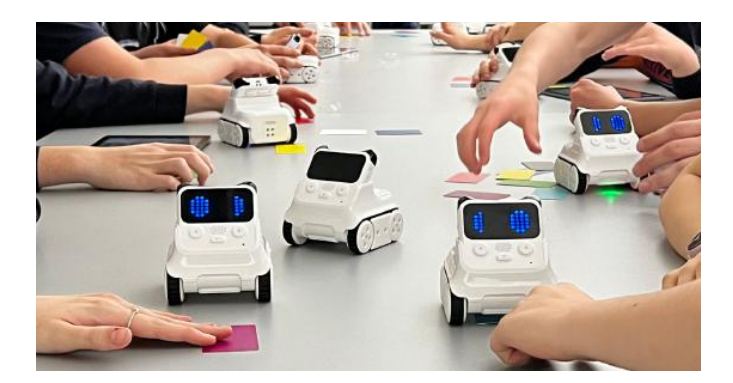

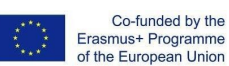

LO<sub>1</sub> 5

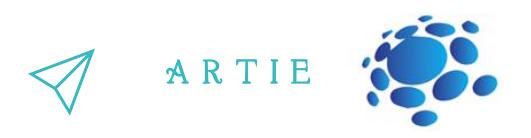

ECondicional refere-se às instruções que dependem do facto de algo ser verdadeiro ou falso. A instrução só será executada quando a declaração if for verdadeira; caso contrário, o programa saltará a instrução. No bloco condicional, há um orifício hexagonal, é preciso colocar o código da condição dentro do orifício.

Os blocos hexagonais devolvem valores booleanos (com apenas dois valores possíveis: verdadeiro ou falso). Uma variável booleana tem apenas dois valores, 1 (verdadeiro) e 0 (falso). Se a declaração if for verdadeira, a variável booleana devolverá o valor "true". Caso contrário, devolverá o valor "falso". Por isso, também nos referimos aos blocos hexagonais como blocos booleanos.

#### Jogo: Caixa condicional

Escreve algumas afirmações condicionais nas tiras de papel. As afirmações devem ser fáceis de identificar. Aqui estão alguns exemplos: Se tiveres cabelo comprido; se usares óculos; se estiveres vestido de preto; se o teu nome incluir a letra "A"; se tiveres nascido em junho; se alguém levantar as mãos. Não torne as suas afirmações difíceis de identificar (como "se chover amanhã" ou "se a quantidade do seu cabelo for um número ímpar"). Essas afirmações serão consideradas inválidas.

Dobre o papel ao meio e coloque-o na caixa.

Siga as instruções do professor e tire uma tira de papel da caixa. Abre-a, lê em voz alta o que diz e toma uma decisão. Se a afirmação condicional for verdadeira, executa a ação. Se for falsa, ignora-a.

Dobre o papel ao meio e volte a colocá-lo na caixa. Volta para o teu lugar ou entrega a caixa ao aluno seguinte.

Antes de escreveres os programas, tens de identificar onde está localizado o sensor de cor. Há uma fila de sensores na parte inferior frontal do Rocky, incluindo o sensor de cor, o sensor de escala de cinzentos, o sensor de proximidade IV e outros sensores.

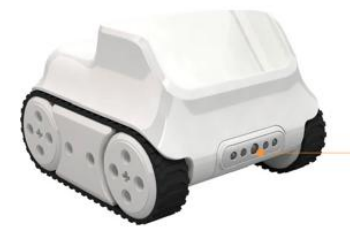

#### **Infrared Color Sensor**

The Color Sensor is in the middle. It can identify multiple colors, like red, green and blue.

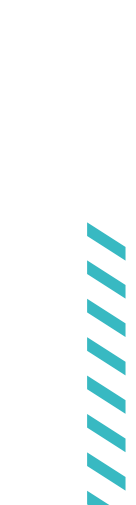

 $\overline{5}$  $\overline{a}$ 

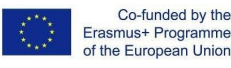

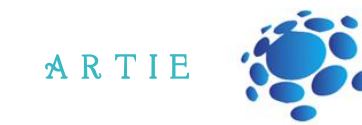

Tarefa 1: Jogo de corridas

Cria e testa um programa:

Se o Rochoso vê a bandeira verde a acenar, arranca à velocidade máxima.

Quando o botão A é premido, o Carochinha está a preparar-se para a linha de partida (reproduzir o som de pronto).

Se a cor detectada for verde, o Carochinha avança à velocidade máxima.

O LED RGB fica vermelho quando o programa toma uma decisão com base na situação. Se o roliço Codey Rocky identificar um objeto vermelho, recua.

O Sensor de Proximidade IR está dentro do Sensor de Cor (a seta da esquerda indica o receptor IR e a seta da direita indica o transmissor IR). Com o sensor de proximidade por infravermelhos, o Rocky pode evitar os obstáculos. Mas tens de te certificar de que o sensor de cor está sempre virado para a frente quando detecta obstáculos.

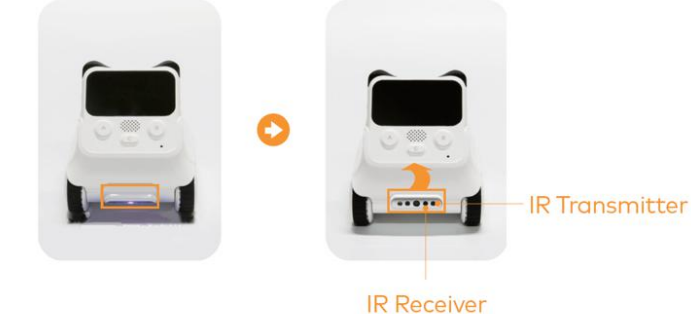

Tarefa 2: Evitar o obstáculo

Criar e testar o programa:

 $\overline{5}$ 2

asmus-artie.eu

Quando encontra um obstáculo, o Caramelo vai evitá-lo e continuar a avançar. Coloca um objeto à frente do Carochinha.

Quando o botão A é premido, se o Caramelo detecta um obstáculo, vira 90 graus para a direita, avança, vira 90 graus para a esquerda e continua a avançar a grande velocidade.

Se o Rocky Bacalhau não detetar nenhum objeto, avança à sua velocidade máxima.

Deixar que o Codey Rocky mostre expressões faciais e emita um som quando encontra um obstáculo.

No canto inferior direito do Codey, há um ponto preto. O ponto preto é o sensor de luz. É utilizado para medir a intensidade da luz dos ambientes circundantes. No centro do Codey, encontra-se o indicador RGB. Pode brilhar em cores.  $\begin{array}{c|c}\n\hline\n\end{array}$ 

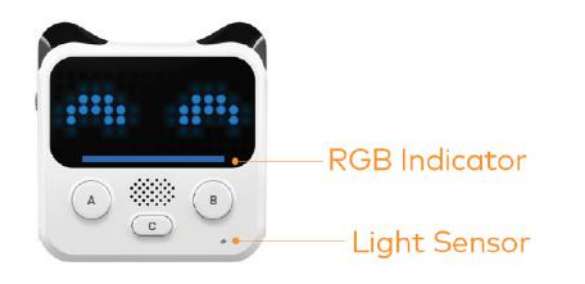

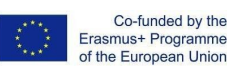

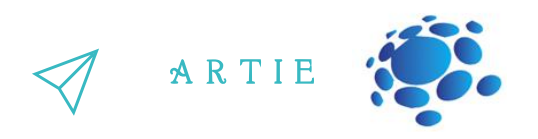

Há duas maneiras de aceder ao valor do sensor de luz:

Quando o dispositivo está ligado, assinale o bloco "intensidade da luz ambiente" para visualizar o valor no palco.

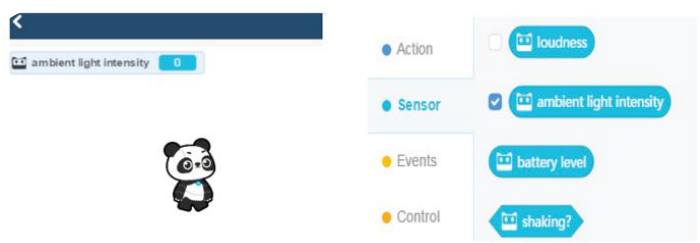

Ou pode usar os scripts abaixo para mostrar o valor no ecrã LED do Codey. Carrega os programas acima para o Codey. Observe como o valor muda no palco e no ecrã LED.

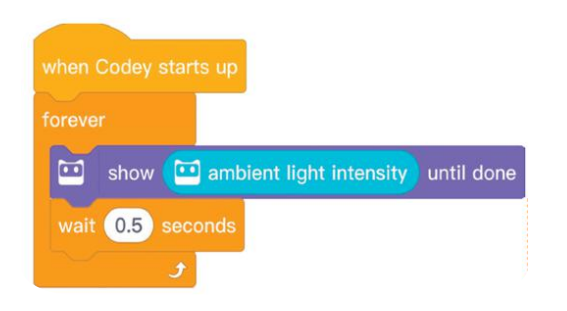

f http://erasmus-artie.eu asmus-artie.eu

10  $\bullet$ 

Na vida quotidiana, temos de comparar valores. Com base nos resultados, tomamos decisões. Decisões diferentes conduzem frequentemente a ações diferentes. Por exemplo, "Se a minha temperatura for superior a 38, tenho de ir ao médico". Com base no valor do termómetro, decidimos se é necessário ir ao médico.

Da mesma forma, podemos utilizar os Operadores de comparação no mBlock 5 para comparar dois valores. Os Operadores de Comparação incluem: < operador, = operador e > operador.

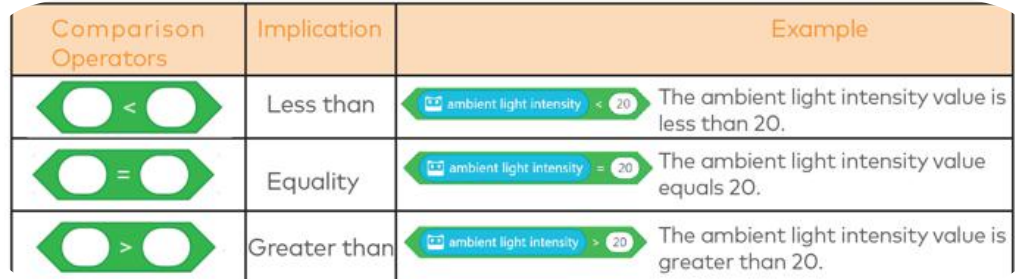

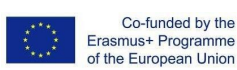

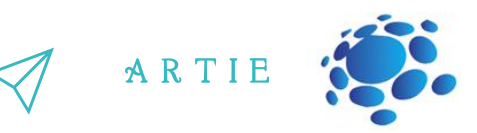

Tarefa 3: O túnel Criar e testar o programa: Ao entrar num túnel escuro, o Caramelo acende a luz e reduz a velocidade. Cola um papel preto no sensor de luz do Carochinha. Quando o botão A é premido, o Caramelo avança à sua velocidade máxima. Se a intensidade da luz for inferior a 20, o Caramelo acende o indicador RGB branco e avança a uma

velocidade mais lenta.

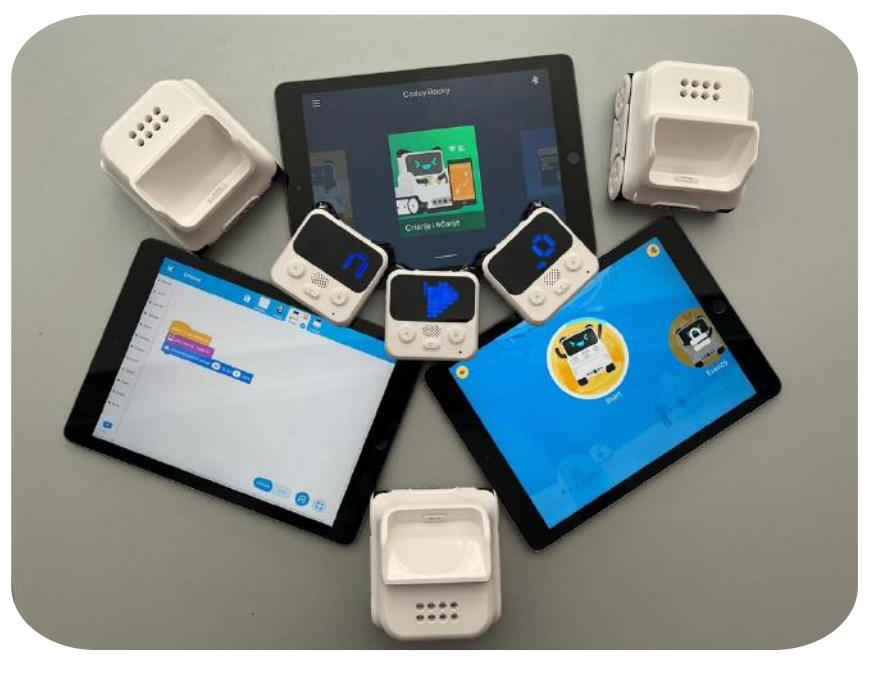

## *CONCLUSÃO*

*Naslinguagens de programação, condicional refere-se àsinstruções que dependem do facto de algo ser verdadeiro ou falso.*

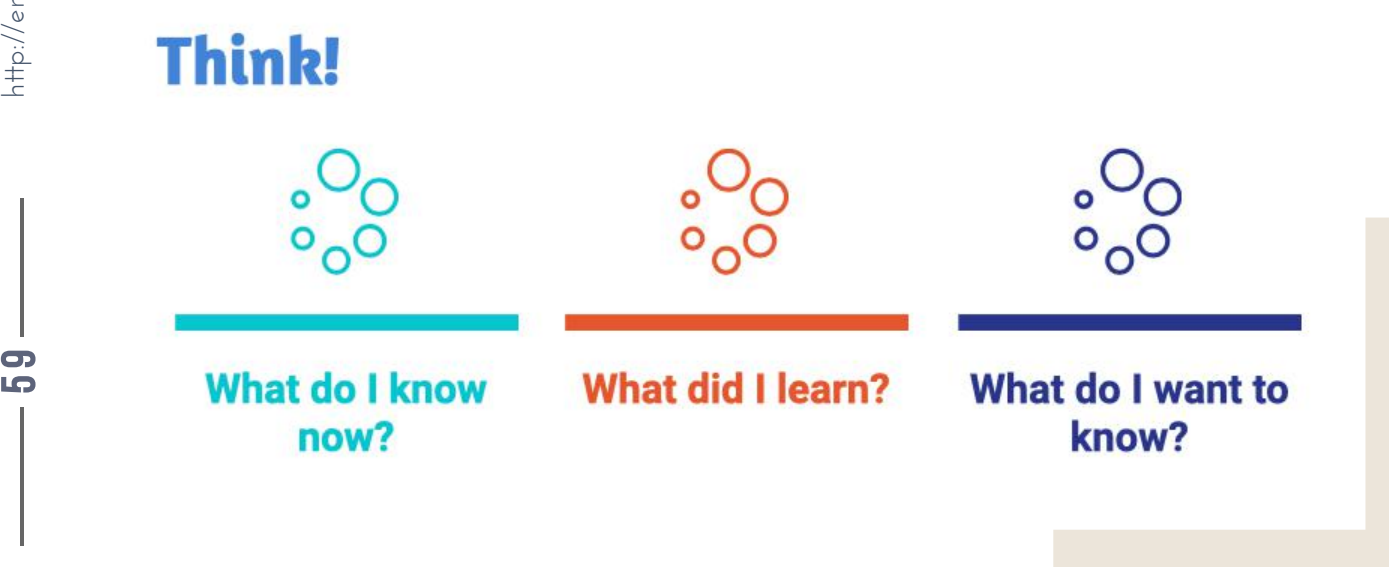

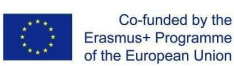

f

LO<sub>1</sub> 9

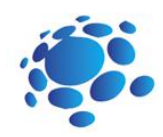

## Codey Rocky meets Functions

Lavar o cabelo requer três passos: lavar o cabelo com champô, massajar o cabelo para formar espuma e enxaguar a espuma. Mas se não utilizarmos a expressão "lavar o cabelo" para descrever o conjunto de passos, qual será a situação?

Na vida quotidiana, é frequente darmos um único nome a um conjunto de acções e utilizarmos esse nome para nos referirmos a todo o conjunto de acções quando necessário.

Depois de darmos ao conjunto de acções o nome de "lavar o cabelo", a situação será a seguinte:

Quando os teus amigos te convidam para sair, tu dizes:"Vou lavar o cabelo. Espera".

Utiliza uma frase simples para nomear o conjunto de acções. O nome é aquilo a que chamamos uma função.

Em programação, utilizamos uma função para nomear um conjunto de instruções e chamamos a função no código, se necessário. A primeira coisa a fazer para criar uma função é dar-lhe um nome. De seguida, é necessário definir a função, adicionando instruções.

O objetivo desta aula é compreender as funções, definir a função através da adição de instruções.<br>La compreender as funções,<br>de instruções.<br>de instruções.

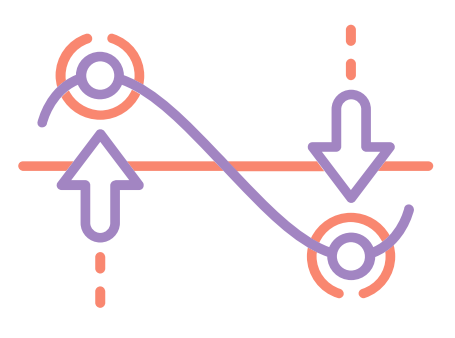

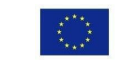

6 $\blacksquare$ 

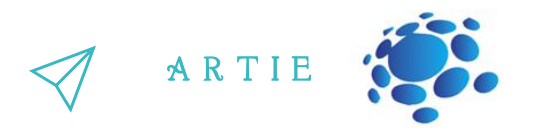

Crie uma função de arranque para o Codey Rocky, certificando-se de que a função será executada automaticamente quando o Codey Rocky arrancar.

Abra o mBlock 5 e ligue o Codey ao software. Siga as instruções para completar o desafio. Clique em Os meus blocos na barra de categorias e seleccione Criar um bloco

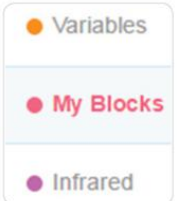

Em seguida, o bloco de arranque "definir" aparecerá na área Scripts.

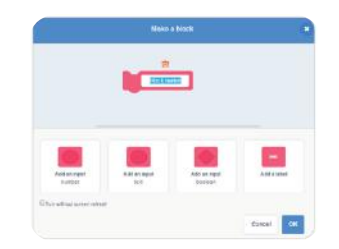

Que instruções devem ser executadas quando o Codey Rocky arranca? Desenhar programas no bloco de arranque definido.

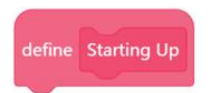

Depois de definir a função, pode chamá-la diretamente, adicionando o bloco de arranque à parte inferior do bloco de eventos quando o Codey Rocky arranca.

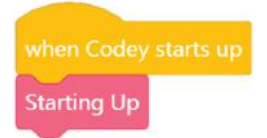

Melhorar o projeto de amostra. Pode alterar a animação ou o som.

Seleccione uma imagem das imagens incorporadas e refine-a como desejar. Em seguida, crie a sua animação utilizando a imagem.

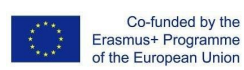

.<br>م

f

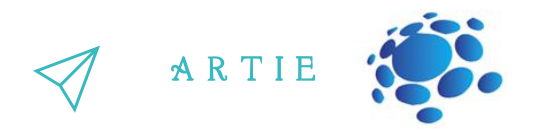

Tarefa 2:

Imagina que o Codey Rocky é um guarda de segurança. Está a patrulhar as passagens do edifício para se certificar de que todas as propriedades estão seguras. Agora, está a patrulhar o 1º andar.

Concebe programas para fazer com que o Rocky Codey siga as linhas pretas como se mostra abaixo.

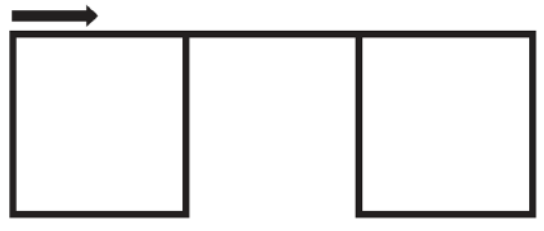

Crie uma função e dê-lhe o nome Quadrado.

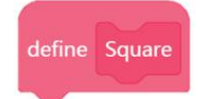

Poderá ser necessário utilizar os seguintes blocos.

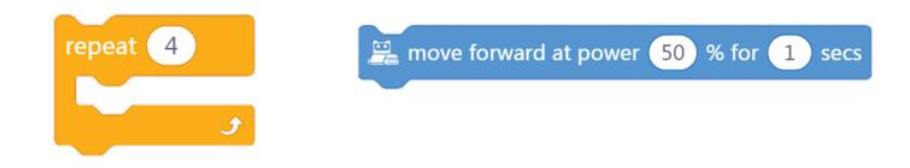

Descobre quanto tempo demora o Codey Rocky a percorrer a linha quadrada e a linha de ligação.

Mede o comprimento de um dos lados do quadrado.

Mede o comprimento da linha de ligação.

Calcula o tempo que o Codey Rocky demora a conduzir ao longo de um quadrado. Calcula o tempo que o Codey Rocky demora a conduzir ao longo da linha de ligação. Calcula a velocidade do Codey Rocky (por segundo). (Por exemplo, se o Rocky é programado para continuar a andar para a frente com uma potência de 50% durante 1 segundo, qual é a distância percorrida?)

Chamar a função Quadrado duas vezes no bloco de eventos quando o botão "A" é premido.

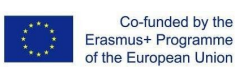

f

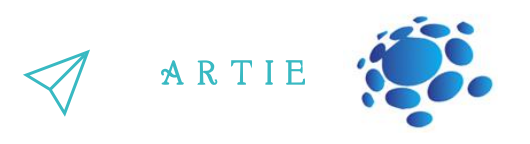

• Notas

- O primeiro passo é medir o comprimento e a largura do roteiro. Com base nas medidas, tens de calcular quanto tempo demora o Codey Rocky a completar o percurso.
- O motor do Codey Rocky é um motor de corrente contínua, por isso o Codey Rocky não é capaz de fazer curvas ou seguir linhas com precisão. Neste caso, não há problema em que o Codey Rocky siga a linha de forma aproximada.
- O Codey Rocky está programado para andar para a frente e virar à direita. Depois de repetir os comportamentos quatro vezes, o Codey Rocky volta à posição inicial.
- Como há dois quadrados no roteiro, é suposto chamar a função Quadrado pelo menos duas vezes no código.

Os alunos podem mostrar alguns projetos bem feitos. Quando partilharem os projectos, os alunos devem dar as suas respostas às questões propostas pelos outros.

Tarefa 3:

Codey Rocky chega ao 2º andar. Há mais divisões e o percurso é mais complexo.

Concebe programas para fazer com que o Rocky Codey conduza ao longo da linha preta, como se mostra abaixo.

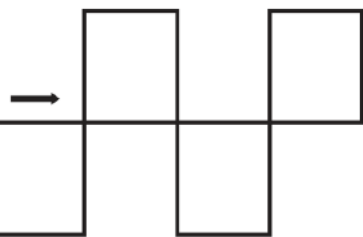

f

- Tens de criar duas funções, Quadrado superior e Quadrado inferior.
- Descobre quanto tempo demora o Codey Rocky a conduzir ao longo da linha em forma de quadrado e da linha de ligação.
- Mede o comprimento de um dos lados do quadrado.
- Mede o comprimento da linha de ligação.
- Calcula o tempo que o Codey Rocky demora a conduzir ao longo de um quadrado.

Calcula o tempo que o Codey Rocky demora a conduzir ao longo da linha de ligação. Calcula a velocidade do Codey Rocky (por segundo). (Por exemplo, se o Codey Rocky estiver programado para avançar a uma potência de 50% durante 1 segundo, qual é a distância percorrida?) Chama a função Quadrado duas vezes no bloco Eventos quando o botão "A" é premido. A utilização do bloco de repetição torna o seu código mais conciso.

#### **Notas**

 $\epsilon$ 3

- Não se esqueça de criar duas funções, Quadrado superior e Quadrado inferior, no seu código.
- Mede o comprimento e a largura do roteiro. Com base nas medidas, tens de calcular quanto tempo o Caracolinho leva a completar o percurso.

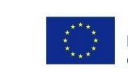

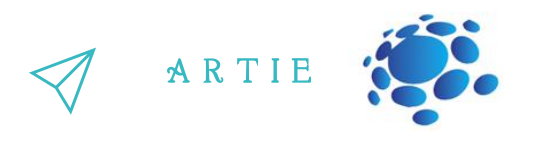

- O motor do Caracolinho é um motor de corrente contínua, pelo que o Caracolinho não é capaz de fazer curvas ou seguir linhas com precisão. Neste caso, tudo o que precisa de fazer é certificar-se de que o seu Codey Rocky segue aproximadamente a linha.
- Há várias maneiras de fazer com que o Codey Rocky siga a rota mostrada acima. Podes trabalhar sozinho para descobrir a solução primeiro, ou podes completar o desafio com base no seguinte pseudocódigo:

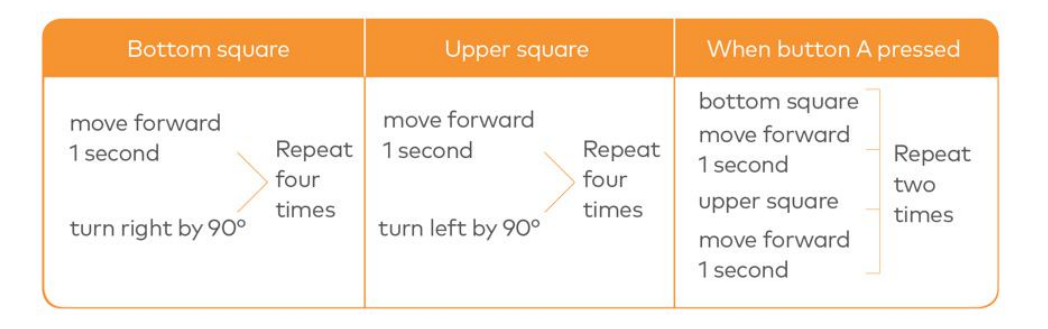

## *CONCLUSÃO*

*Em programação, uma função é um bloco de código personalizado. Uma função refere-se a um conjunto de instruções que podem ser chamadasrepetidamente no código.*

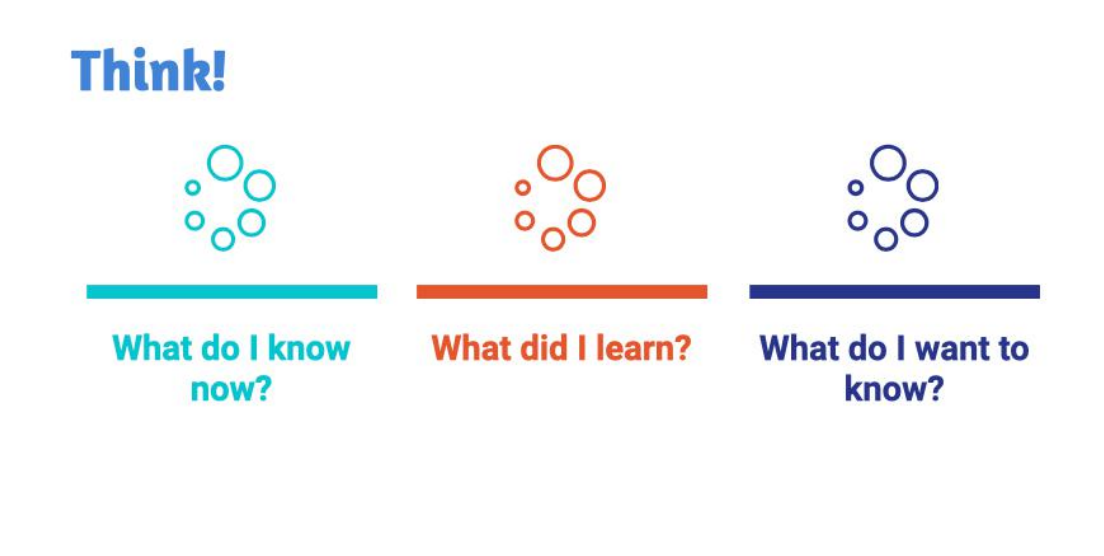

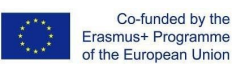

6 $\overline{a}$ 

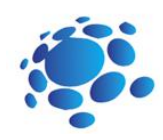

### Rock Paper Scissors

imagine que uma variável é uma caixa. Você pode colocar um valor na caixa e substituí-lo por outro valor a qualquer momento. Funciona como um placar que é usado para registrar as pontuações durante uma competição. À medida que o concurso avança, as pontuações continuam mudando. Assim, você pode alterar as pontuações no tabuleiro de acordo. Na programação de computadores, uma variável é um local de armazenamento associado a um nome associado. Quando uma variável é criada, o computador deixará um local de armazenamento para armazenar a variável e dará ao local um nome simbólico. Ao chamar o nome da variável, os programas podem ler e alterar o valor no local de armazenamento.

O objetivo desta lição é compreender as funções, definir a função adicionando instruções.<br>Compreender as funços de compreender as funços de compreender as funços de compreender as funços de compreende<br>Compreender adicionando instruções.

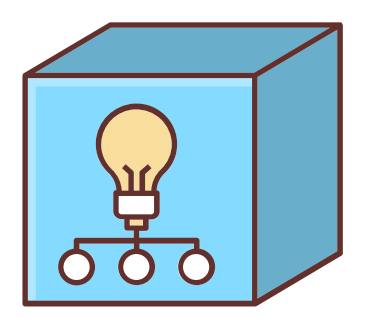

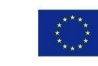

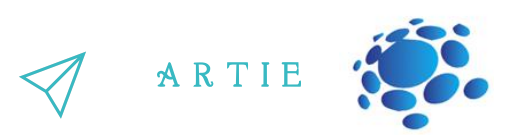

#### **Vamos jogar o jogo A caixa de nozes do esquilo**

Segue os passos seguintes:

Há um pequeno esquilo. Ele tem uma caixa de nozes. Todos os dias, o esquilo coloca nozes na caixa e tira nozes da caixa, pelo que o número de nozes está sempre a mudar. Um dia, de manhã, o esquilinho levanta-se, abre a caixa e descobre que só restam 10 nozes. O número de nozes muda consoante as situações.

Por exemplo, o esquilo tem fome e come duas nozes, pelo que lhe restam 8 nozes. Depois, o esquilo apanha mais 5 nozes, ficando com 13 nozes no total. Agora vamos jogar um jogo, contando quantas nozes restam.

O professor escreve o número 10 no quadro e diz aos alunos que restam 10 nozes na caixa. Os alunos tiram à vez uma tira de papel da caixa.

Os alunos lêem o que as tiras de papel dizem e tentam descobrir o número de nozes que restam com base na informação. De seguida, escrevem o resultado no quadro.

In the morning, the little squirrel eats 2 nuts for breakfast.

If the maximum temperature exceeds 5°C, the squirrel will pick 10 nuts in the wild.

At noon, the squirrel eats 3 nuts for lunch.

In the afternoon, a little bird pays a visit and gives the squirrel 5 nuts.

Today is the monkey's birthday. The squirrel gives him 3 nuts as a gift.

In the evening, a rat steals 4 nuts.

The squirrel plays the rock-paper-scissors game with a friend three times. If he loses the game, he gives away a nut; if he wins the game, he gets a nut; if it's a draw, then no gain or loss for both sides.

In the evening, the squirrel eats only 1 nut to keep fit.

It's hot today. The squirrel buys a straw hat from Aunt Bear. It costs him 7 nuts.

If the amount of the nuts in the box is less than 5, the squirrel will pick 10 nuts outdoors.

If the amount of the nuts in the box exceeds 12. the little squirrel will turn in a circle happily.

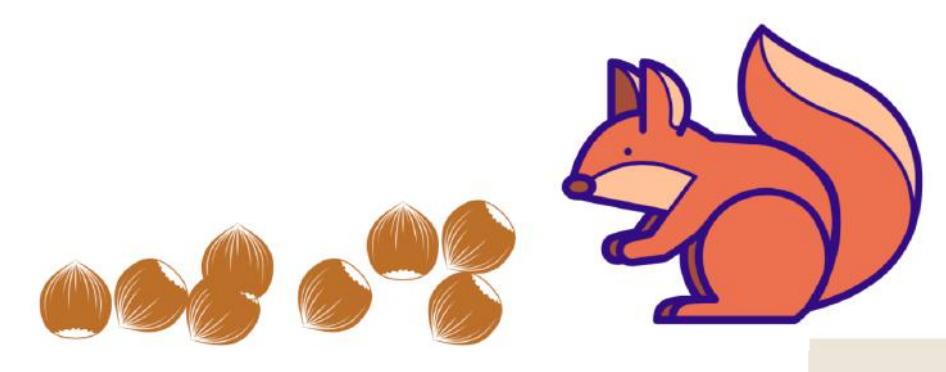

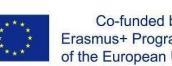

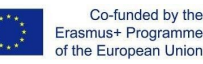

Erasmus+ Programme of the European Union

asmus-artie.eu

f

Qual é a variável do jogo? Como é que a nomeaste? Qual é o valor inicial da variável? Que operações foram efectuadas com esse valor?

#### **Tarefa 1:**

Utilizando a variável para atribuir um valor, podes fazer com que o Carochinha avance à velocidade que quiseres. Quando o botão A é premido, define a velocidade para 30, e o Carochinha avança a uma velocidade definida durante 1 segundo

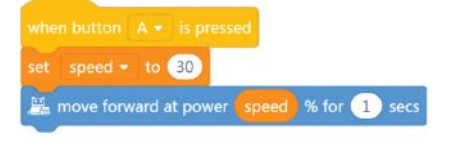

O Codey Rocky, de pé no palco, está a dizer olá ao público.

Codey Rocky gira 70 graus para a esquerda e depois gira 140 graus para a direita. Por fim, regressa ao ponto de partida. Para fazer com que o Rocky Codey vire graus específicos, precisas de criar uma variável chamada "ângulo".

Define o ângulo como o valor 70.

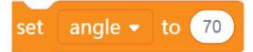

Fazer Codey Rocky virar à esquerda em graus específicos, conforme programado.

#### turn left <sup>1</sup> angle degrees until done

Atribui um novo valor à variável"ângulo". Tal como está programado, o Rocky Codey vai virar à direita a 140 graus e depois à esquerda a 70 graus. Acrescentar expressões faciais, sons e efeitos de luz ao Codey Rocky.

Os alunos podem mostrar alguns projetos bem feitos. Quando partilharem os projectos, os alunos devem dar as suas respostas às perguntas propostas pelos outros.

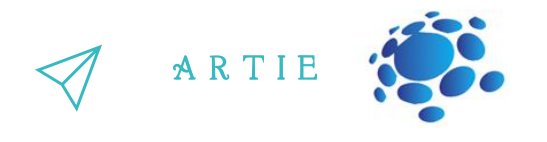

#### **Tarefa 2: Pedra-papel-tesoura**

Usando o Codey Rocky, podes jogar o jogo pedra-papel-tesoura com os teus amigos. Quando o Rocky Codey arranca, os valores iniciais são todos definidos como 0. O Rocky Cão muda os gestos das mãos aleatoriamente. Os números 0, 1 e 2 são usados para representar Pedra, Tesoura e Papel, respetivamente. Quando o Codey é abanado, a variável"gesto" será um dos três números ao acaso. Se o valor for 0, o ecrã LED mostrará a imagem de um punho. Se o valor for 1, o ecrã LED mostra a imagem de uma tesoura. Se o valor for 2, o ecrã LED mostra uma imagem do papel.

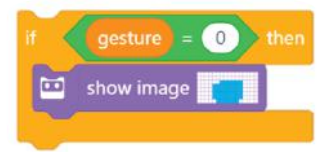

Se o rapaz ganhar o jogo, é necessário premir o botão A e a variável"win" mudará o seu valor em 1. Entretanto, o rapaz mostra uma cara sorridente e emite o som "laugh". Se o Códex perder o jogo, é necessário premir o botão B e a variável"perder" mudará o seu valor em 1. Entretanto, o Códex mostra uma cara triste e emite o som "triste". Se o jogo terminar empatado, é necessário premir o botão C e a variável "empate" mudará o seu valor em 1. Entretanto, o Códex parece calmo e emite um som de zumbido. Nalguns casos, o Codey pode olhar de relance

para a sua hipótese de ganhar. Quando a intensidade da luz é inferior a 2, a probabilidade de ganhar aparece no ecrã LED sob a forma de casas decimais.

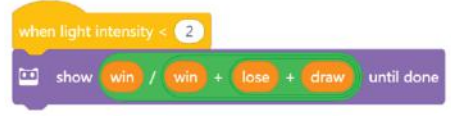

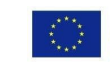

6 $\overline{\phantom{a}}$ 

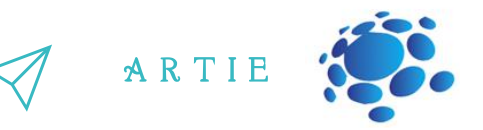

Notas:

Quando codificares o Codey Rocky, não deves usar mais de seis blocos de Eventos. Para teres a oportunidade de ganhar, terás de adicionar vários blocos Operadores ao código. Fórmula: Tempos de vitória/tempos de vitória+ tempos de derrota + tempos de empate = Probabilidade de ganhar.

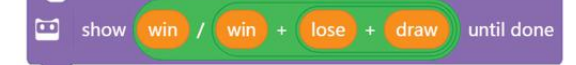

Quando o botão A é premido, o Codey transmite um sinal de infravermelhos; se outro Codey receber o sinal, os seus pontos de vida diminuem 1; o jogo termina quando os pontos de vida caírem para 0.

As orelhas do Codey estão equipadas com receptores e transmissores de infravermelhos, o que facilita a comunicação sem fios entre dois Codeys.

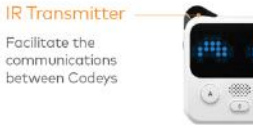

**IR Receiver** Receive the signals from the IR transmitter

Selecionar o bloco Enviar mensagem IR na categoria "Infravermelhos". Faz com que dois Codeys enviem mensagens diferentes um ao outro. Desta forma, podem identificar-se um ao outro. Por exemplo, um Codey envia a mensagem "vermelho" e o outro Codey envia a mensagem "azul". Neste caso, as mensagens servem de balas.

send IR message (red

Quando o Codey, recebe a mensagem do Codey B, o Codey A é atingido e os seus pontos de vida diminuem em 1. Pode utilizar o bloco de instruções if para avaliar se o Codey recebe uma mensagem IR (é atingido). Assim que o Codeyo for atingido, emite um som de surpresa e os pontos de vida diminuem em 1.ts.

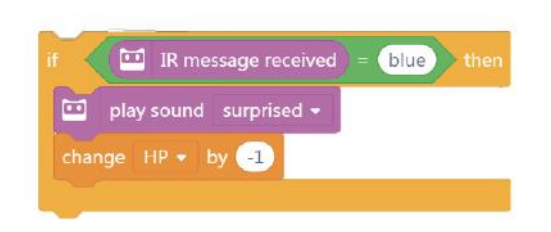

Quando o Codey arranca, o valor inicial do ponto de saúde é 10. O passo seguinte é usar o bloco "para sempre" para continuar a detetar se o rapaz recebe "balas" do seu "inimigo". Se for atingido, o ponto de vida muda em "-1" e ouvese o som "surpreendido". O jogo termina quando os pontos de vida caírem para 0 e o Codey ficar com um ar triste.

Se o Codey ainda tiver pontos de saúde (o valor é superior a 0) quando o botão A é premido, envia uma mensagem IR e toca o som "laser".

## *CONCLUSÃO*

*In computer programming, a variable is a container that can store information. You can duplicate the variable, change the information stored in the variable and make comparisons between variables. With the Operators blocks, you can use variablesto store the calculation results.*

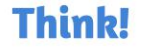

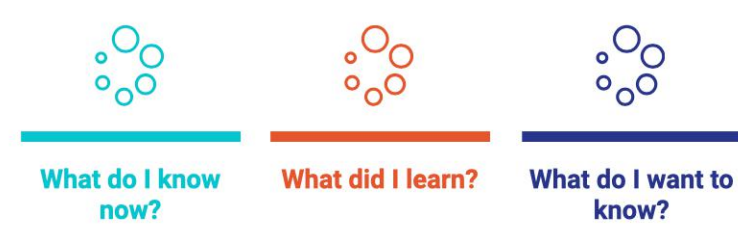

Co-funded by the Erasmus+ Programme of the European Union

f